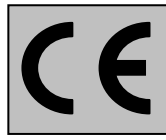

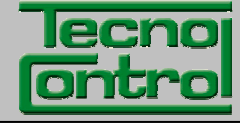

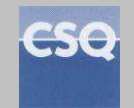

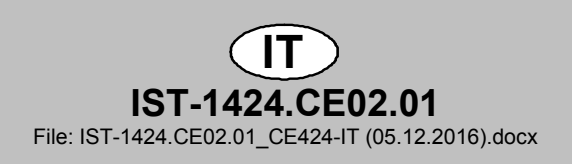

# **CENTRALE GAS**

# **CITY**

# **CE424P**

**Max 24 Rilevatori 4÷20mA** 

# **ISTRUZIONI D'USO**

**TECNOCONTROL S.r.l.** Via Miglioli, 47 20090 SEGRATE (MI) Italy- Tel. (+39) 02 26922890 - Fax (+39)02 2133734 http: **www.tecnocontrol.it** e-mail: **info@tecnocontrol.it**

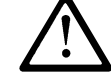

### **Leggere Attentamente e Conservare sia questa Istruzione, sia quelle riguardanti i Rilevatori installati.**

Tutta la documentazione inerente all'impianto rilevazione Gas deve essere conservata, perché contiene le procedure da effettuare nelle operazioni di Verifica e/o Taratura periodiche. Si consiglia di compilare e aggiornare sempre le *Tabelle Promemoria della Configurazione* disponibili nelle ultime pagine di questo manuale. Questo faciliterà le eventuali successive modifiche della configurazione e/o l'aggiunta di altri Rilevatori ma soprattutto le operazioni di manutenzione e assistenza.

### *INFORMAZIONI E AVVERTENZE d'USO*

*La CE424 è un'unità di controllo per sistemi di allarme gas indipendenti fino a 24 punti di rilevazione. L'installazione semplice e la facile configurazione tramite i pulsanti rendono l'unità adatta per l'utilizzo in molti settori sia civili sia industriali.* 

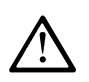

*Si ricorda che l'uso inappropriato o la mancata manutenzione possono influenzare il funzionamento del dispositivo e quindi impedire la corretta attivazione degli allarmi con possibili gravi conseguenze per l'utente.* 

*TECNOCONTROL declina ogni responsabilità se il prodotto fosse utilizzato impropriamente, non come previsto fuori dai limiti di funzionamento nominali o modificato o messo in opera in modo errato.* 

*La scelta e l'uso del prodotto sono di esclusiva responsabilità del singolo operatore.* 

*Le norme, leggi ecc. citate, sono quelle valide al momento della data di emissione. Vanno comunque rispettate tutte le norme nazionali applicabili nel paese dell'utilizzatore.* 

*Le informazioni contenute in questo manuale sono accurate, aggiornate alla data della pubblicazione e sono il risultato della continua ricerca e sviluppo, le specifiche di questo prodotto e quanto indicato in questo manuale potranno essere modificati senza preavviso.* 

*La Centrale ha l'orologio con il cambio automatico dell'ora legale. In assenza*   $\mathbf{z}$ *dell'alimentazione, l'orologio funziona con la Batteria al Litio (sulla scheda nel coperchio), la cui durata, in condizioni di normale funzionamento è oltre 5 anni.* 

*Nel caso la batteria al Litio si esaurisca e la centrale rimanesse completamente senza alimentazione, alla riaccensione, sarà necessario inserire la data e l'ora corretta (vedi a pag.34) e poi far sostituire al più presto la batteria con una nuova.*

### **NOTE PER LA LETTURA DELLE ISTRUZIONI**

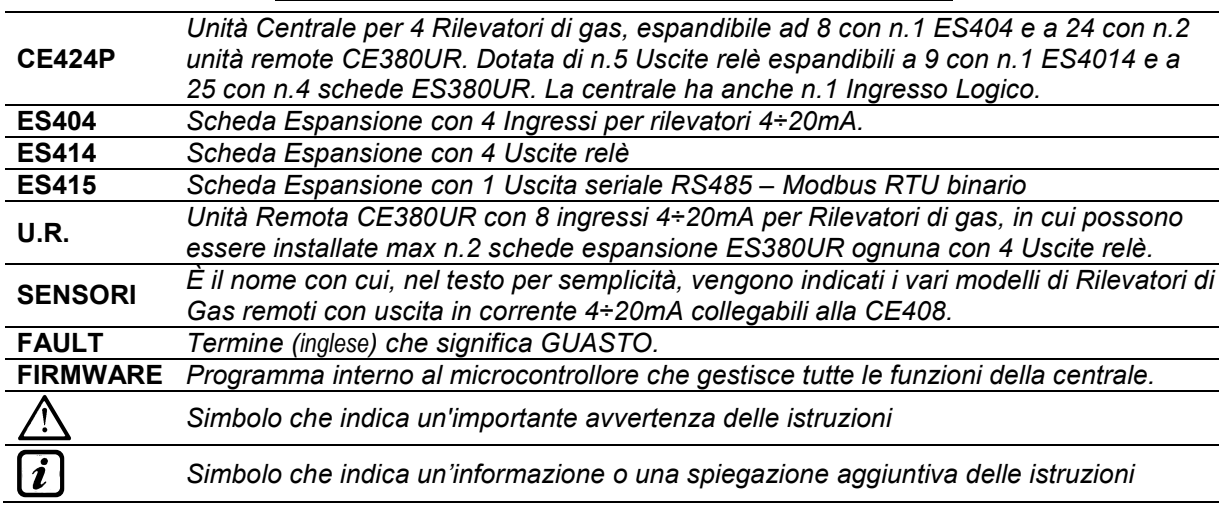

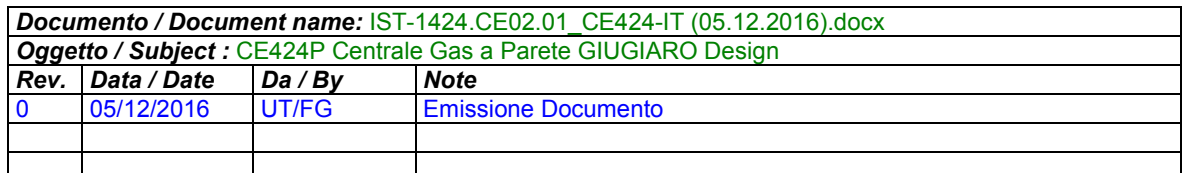

## **SOMMARIO**

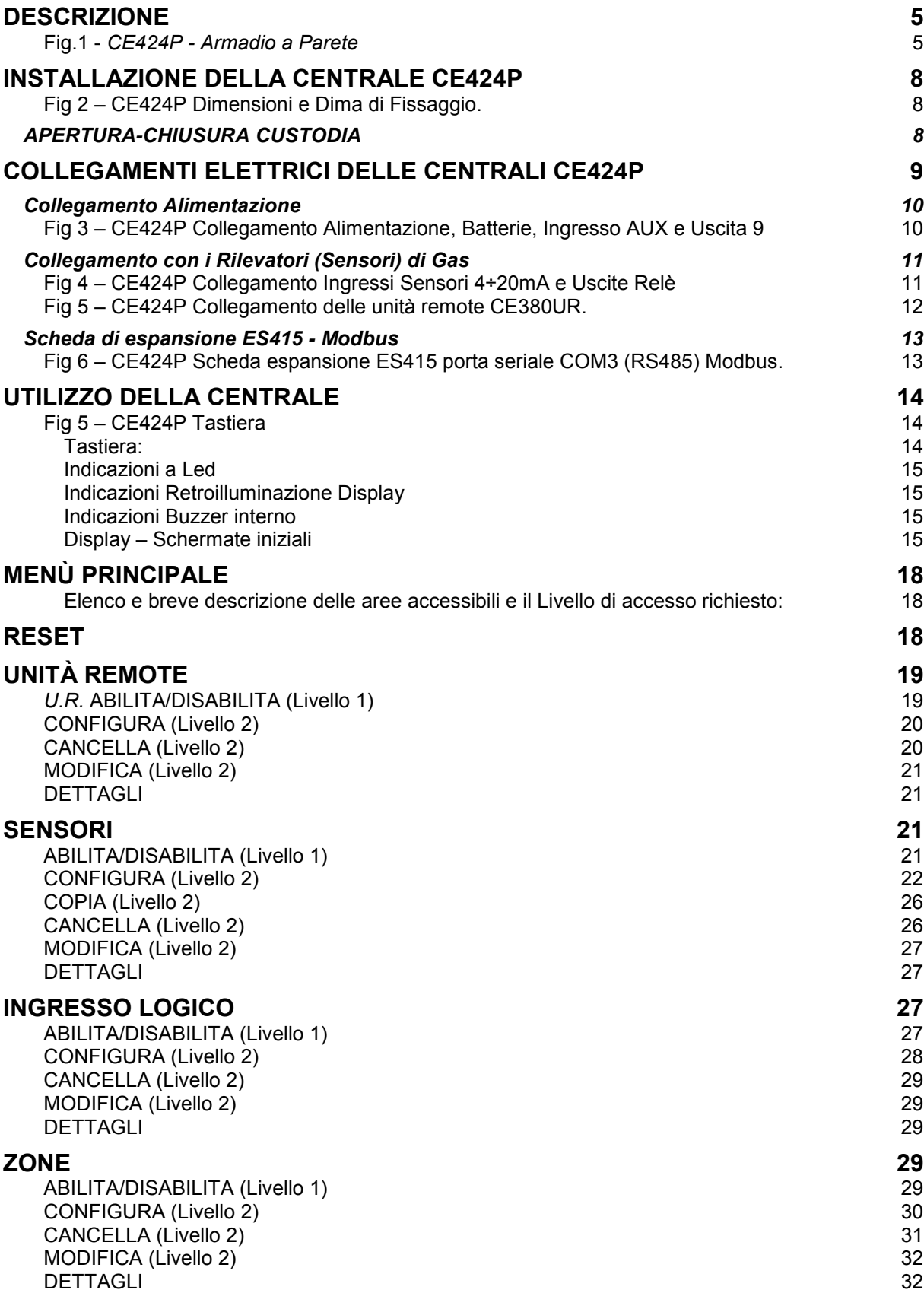

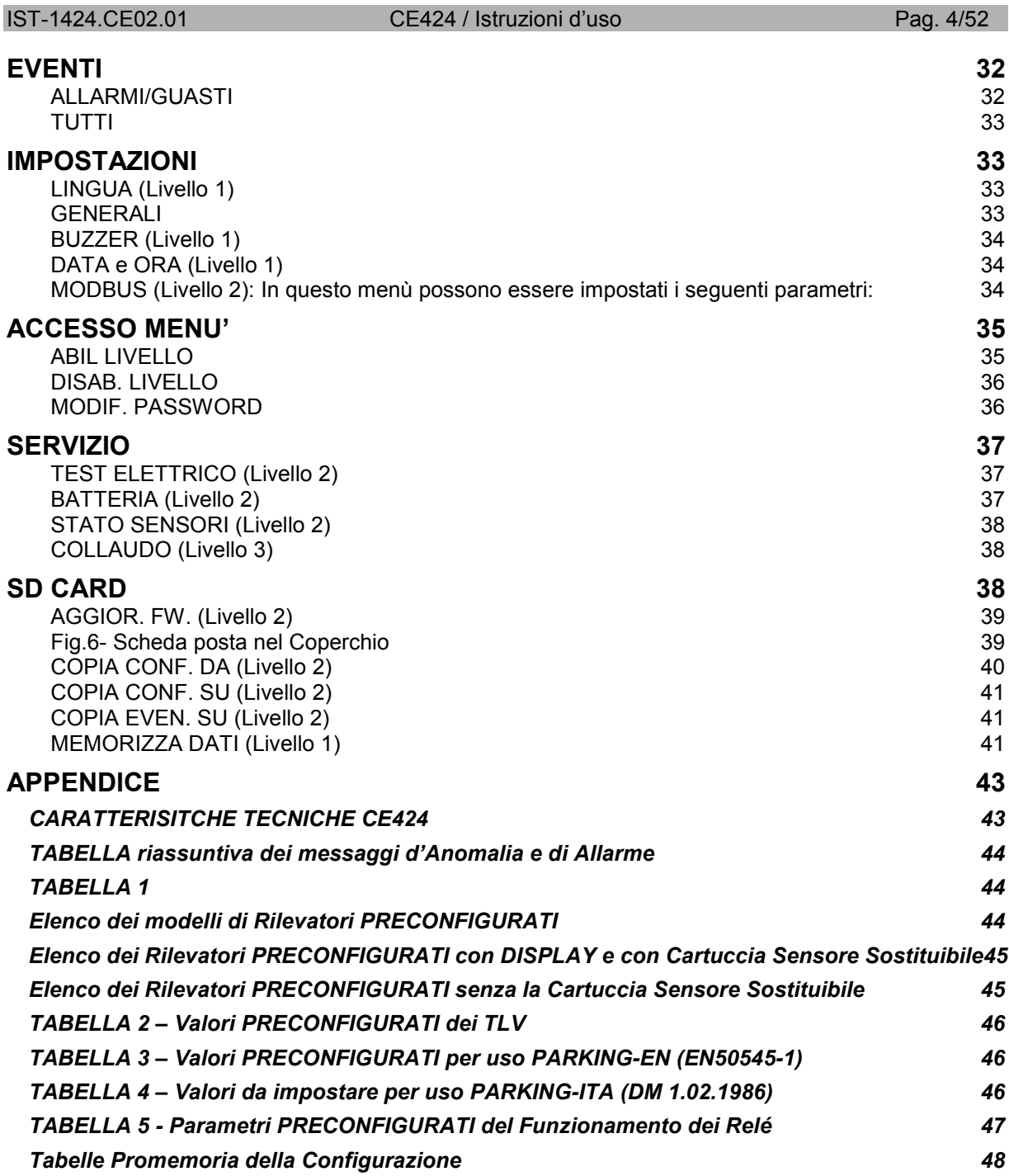

### **DESCRIZIONE**

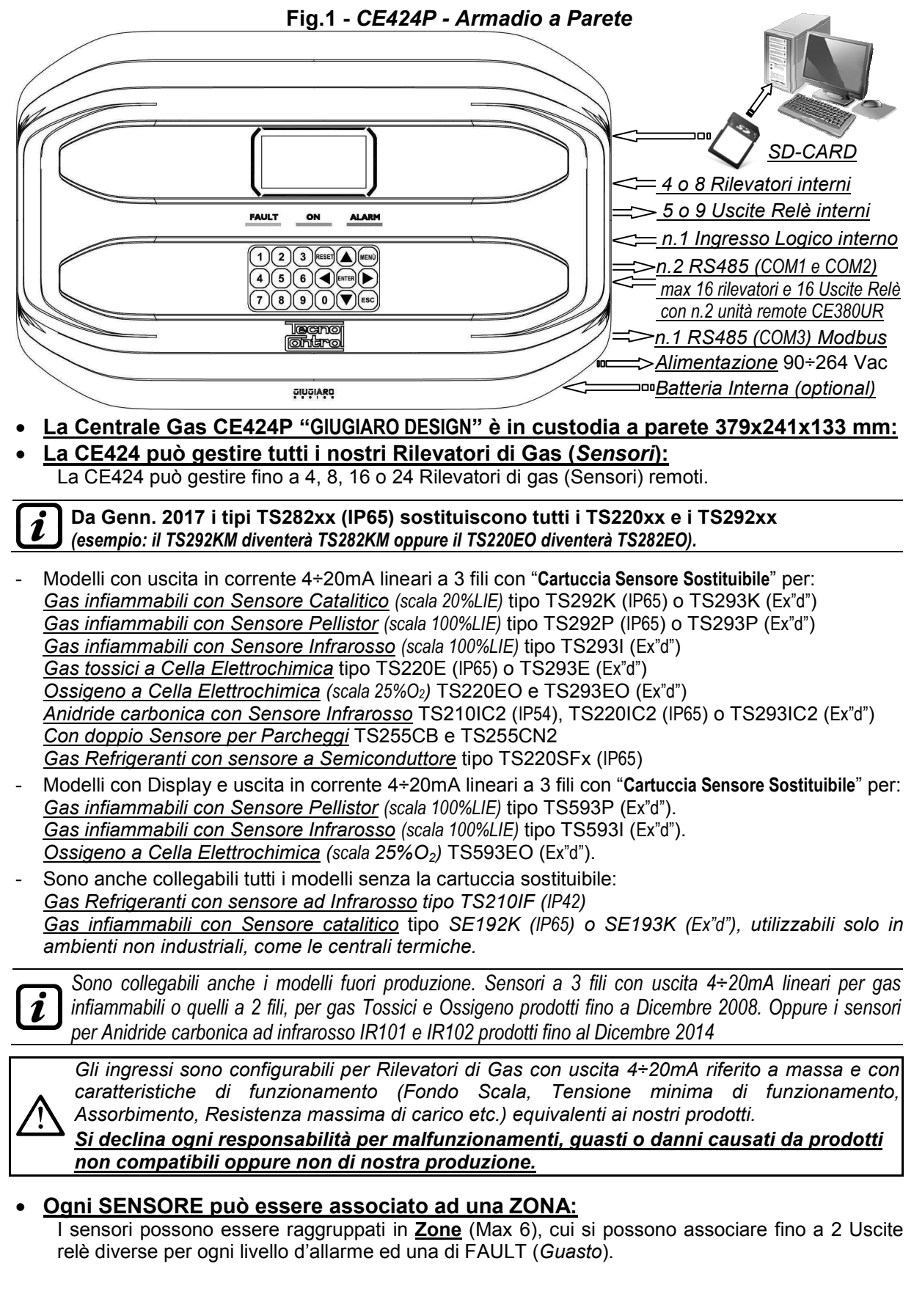

- **Ad ogni ZONA può essere impostata secondo una LOGICA di funzionamento:**  Le logiche utilizzabili sono le tipiche funzioni logiche (**AND**, **OR**), la gestione di sensori adiacenti
- (**CORR.CON**, **CIRC.CON**) e la normativa sui parcheggi italiana DM 01-02-1986 (**PARK-ITA**). • **Ogni singolo SENSORE è protetto e attiva un segnale di GUASTO (FAULT):**  La segnalazione del Sensore collegato interviene, per interruzione dei cavi (corrente inferiore ad
	- 1mA) o cortocircuito, in questo caso l'alimentazione viene tolta al solo Sensore interessato.
- **Ogni SENSORE può essere configurato in due modi:**

**Configurazione Preconfigurata:** è possibile scegliere uno dei nostri modelli, (**Vedi elenco in Tabella a Pag.44**), che viene automaticamente impostato nella configurazione consigliata, con le rispettive soglie ed uscite relè. Basterà solo impostare il numero di uscita (relè) per completare la configurazione. Le modifiche manuali sono comunque consentite.

**Configurazione Generica:** è possibile configurare un qualsiasi tipo di Sensore (*compatibile o un nuovo modello non ancora in elenco*), inserendo manualmente tutti i parametri.

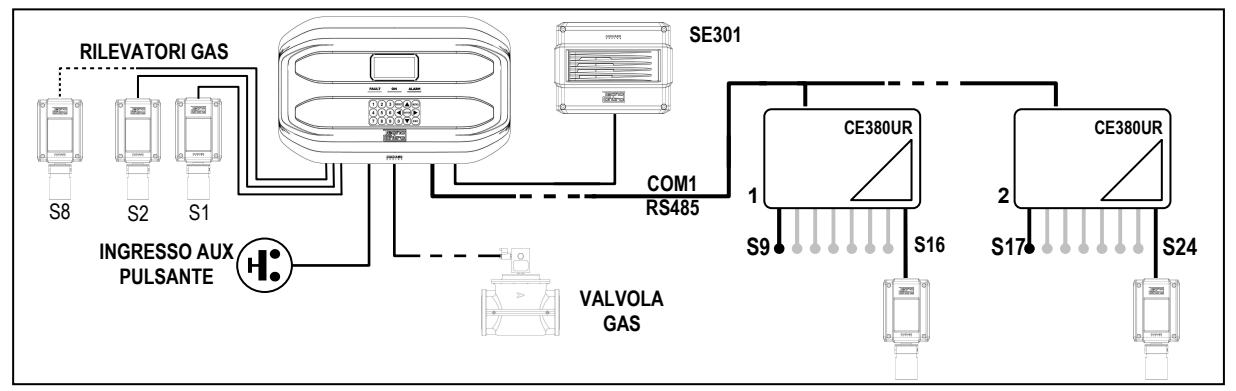

### • **L'ingresso Logico AUX è configurabile e associabile ad un'uscita relè:**

- Può essere configurato per attivare uno dei relè disponibili ed essere utilizzato da dispositivi con uscite con contatto NA/NC (*Sensori di gas con un contatto a relè, Sensori Fumo, Pulsanti, ecc.*).
- **La centrale CE424 gestisce fino a 5, 9, 17 o 25 Uscite d'Allarme a relè:**  Ogni **Sensore** ha tre livelli d'allarme (**Soglia 1, Soglia 2 e Soglia 3**) e una di **FAULT** (*Guasto*), liberamente indirizzabili su qualunque uscita (relè).
- **Le soglie d'Allarme possono essere configurate con funzionamento speciale:**  Per l'uso nei Parcheggi **PARKING EN** (EN 50545-1) o per **PARKING-ITA** (DM 1.02.1986) o per gli ambienti di lavoro, come valore limite di esposizione *TLV.*

### • **Ogni Uscita (relè) può essere configurata nel modo seguente:**

- **Tacitabile:** effettuando il *RESET,* l'uscita viene disattivata per il *Tempo di Tacitazione* impostato. La funzione, normalmente è utilizzata per le uscite collegate a segnalatori acustici.
- **Tempo di Tacitazione**: è il tempo, impostabile da 0 a 300 secondi, per cui un'uscita **Tacitabile** (*es. relè collegato ad una sirena*) viene disattivata quando viene effettuato il **RESET** e un Sensore è sopra la soglia impostata.
- **Isteresi ON:** è il ritardo, impostabile da 0 a 300 secondi, del relè associato ad una soglia d'allarme.
- Isteresi OFF: è il ritardo, impostabile da 0 a 300 secondi, del relè per tornare alla condizione normale, quando termina la condizione d'allarme.
- **Tempo ON**: è impostabile da 0 a 300 secondi. Questa funzione è utilizzabile solo se si desidera interrompere l'uscita d'allarme dopo un tempo definito, anche se il Sensore rimane sopra la soglia d'allarme impostata (*Questa funzione non può essere usata insieme al ritardo Isteresi OFF*). Ad esempio si può utilizzarla per attivare dispositivi che non possono rimanere alimentati a lungo oppure per inviare un impulso ad un combinatore telefonico.
- **Memorizza**: il relè rimane in Allarme, anche se il Sensore torna sotto la soglia impostata (*questa funzione non è utilizzabile se nel Tempo ON o nell'Isteresi OFF è già stato inserito un valore diverso da Zero*), per riportarlo in condizioni normali deve essere fatto il **RESET**. Serve, ad esempio, per impedire il riarmo accidentale o non autorizzato di una valvola di blocco del gas, senza prima aver controllato la causa dell'allarme.
- **Logica Positiva**: il funzionamento dei relè può essere impostato normalmente attivato ovvero in *logica Positiva,* quindi, se il relè si guasta, oppure viene completamente a mancare l'alimentazione, si sposta automaticamente in posizione d'allarme, il contatto NC diventa NA.

### • **La centrale CE424 ha un Cicalino (BUZZER) interno:**

• Emette un **Bip**, quando sono premuti i tasti. Può essere configurato per Guasto e/o Allarme.

### IST-1424.CE02.01 CE424 / Istruzioni d'uso Pag. 7/52

### • **La centrale CE424 ha una Memoria Eventi:**

Che contiene fino a 100 eventi, Allarmi, Guasti, Accensione centrale, Mancanza della rete e Reset degli allarmi. Questi possono essere consultati in qualunque momento.

### • **La centrale CE424 ha un ingresso per SD-CARD utilizzabile per effettuare:**

- Aggiornamento del Firmware della centrale.
- Caricamento o Salvataggio della configurazione della centrale e salvataggio degli Eventi.
- Trasferimento di una copia della Configurazione da una CE424 ad un'altra CE424.
- Data Logger (Memorizzazione nel tempo dei valori letti dai sensori, in formato testo).
- **La centrale CE424 ha 2 porte seriali RS485 (COM1 e COM2):**
- Su entrambe le porte sono collegabili 1 oppure 2 unità remote CE380UR.

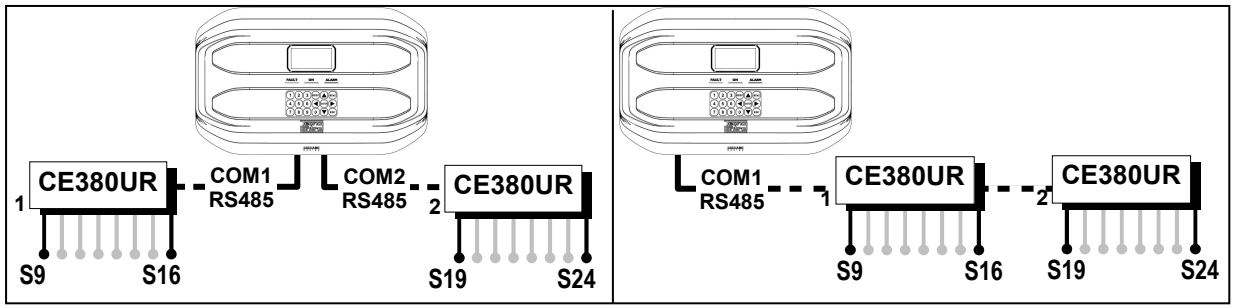

### • **La centrale CE424 ha 1 porta seriale Modbus RS485 (COM3):**

Con la scheda di espansione ES415 (Scheda Uscita PC-Modbus) è possibile collegare la CE424 a sistemi di supervisione, tramite il protocollo Modbus RTU binario.

### • **La centrale CE424 è protetta da 3 LIVELLI D'ACCESSO (PASSWORD):**

Le funzionalità della centrale sono accessibili fino a tre livelli con un codice composto di 4 numeri. I livelli sono caratterizzati per l'accesso alle funzioni utilizzate dai rispettivi soggetti abilitati:

**LIVELLO 1**: Utente/Utilizzatore

**LIVELLO 2**: Installatore/Manutentore

**LIVELLO 3**: Riservato al Produttore (Impostazioni di fabbrica)

LE ISTRUZIONI CONTENUTE NEL SEGUITO DI QUESTO MANUALE COMPRENDONO LE PROCEDURE D'INSTALLAZIONE E CONFIGURAZIONE DA ESEGUIRSI SOLO DA PERSONALE QUALIFICATO E AUTORIZZATO.

### **INSTALLAZIONE DELLA CENTRALE CE424P**

*AVVERTENZA: La CE408 deve essere installata in una zona protetta dalla luce diretta del sole e dalla pioggia. Si ricorda che per sicurezza la CE408 deve essere installata in aree sicure ove non vi siano presenti o possano formarsi atmosfere infiammabili e concentrazioni di ossigeno superiori al 24%vol.* 

*PULIZIA:* Per pulire esternamente la custodia, usare un panno morbido eventualmente inumidito con acqua, non utilizzare solventi o detergenti abrasivi.

*POSIZIONAMENTO:* La centrale **CE408** va montata a parete, utilizzando 4 viti e tasselli a muro (Ø6 mm) o 4 viti M4 e dadi, se la parete non è in muratura. La base si fissa tramite i 4 fori posti ai lati della base esterni alla guarnizione (*Fig.2*). I collegamenti elettrici si eseguono tutti nella base della custodia.

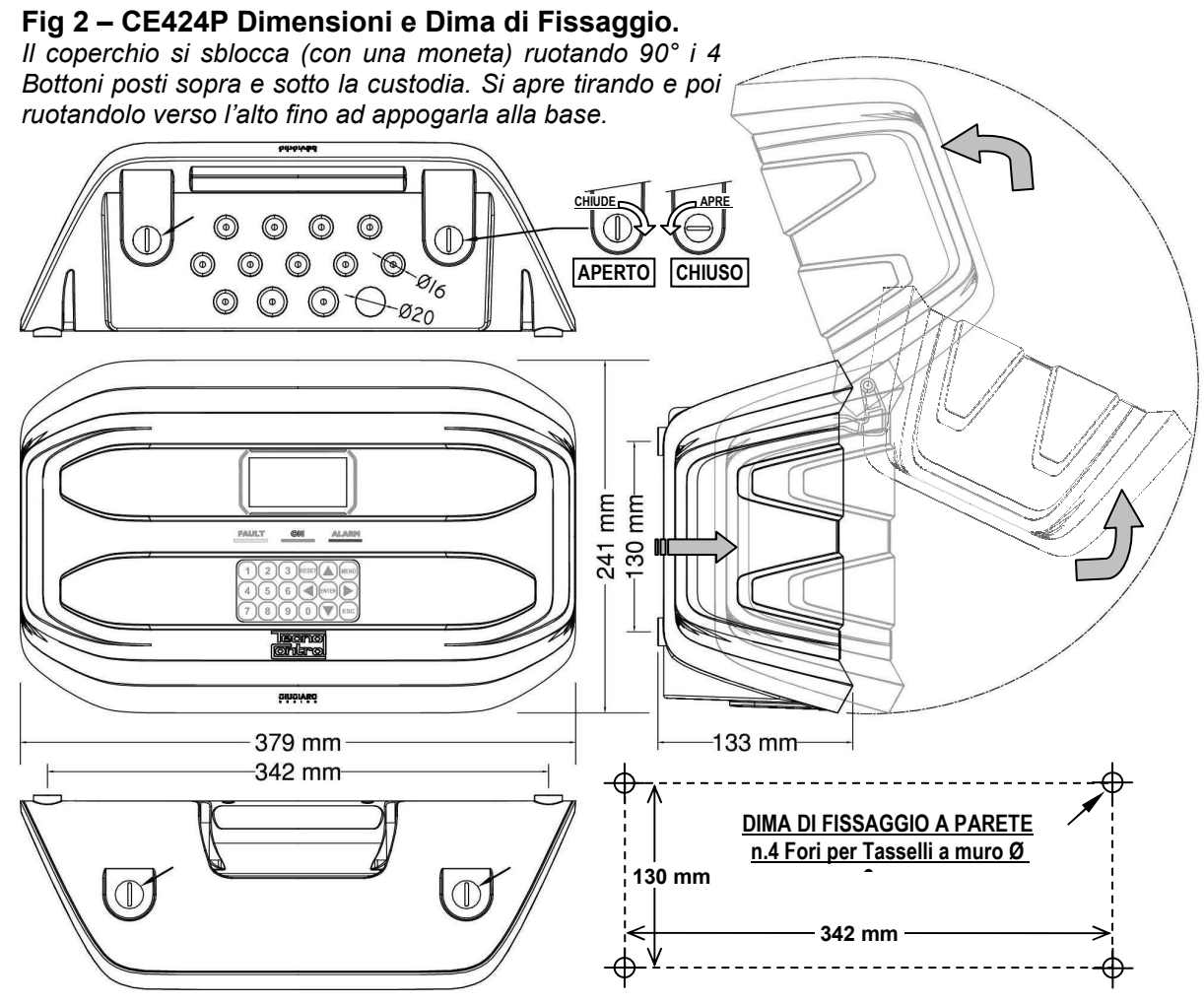

### **APERTURA-CHIUSURA CUSTODIA**

La custodia ha due cerniere interne scorrevoli. Per aprire la Custodia, è necessario:

- 1- Con una moneta o cacciavite a taglio (lama 10-12mm), sbloccare i 4 bottoni di chiusura, ruotandoli di 90° in senso orario.
- 2- Delicatamente, tirare il coperchio verso l'esterno di circa 4 cm e poi ruotarlo verso l'alto e appoggiarlo al bordo superiore della base custodia, in questo modo rimarrà in posizione aperta.
- 3- Per chiudere la custodia agire in sequenza contraria. Prestare attenzione che il coperchio e il meccanismo di chiusura entri nella sua sede. Infine bloccare i 4 bottoni, ruotandoli 90° in senso antiorario. Per facilitare la chiusura, premere sul coperchio, i bottoni, che sono eccentrici, porteranno il coperchio ad aderire alla guarnizione.

### IST-1424.CE02.01 CE424 / Istruzioni d'uso Pag. 9/52

**1**

### **COLLEGAMENTI ELETTRICI DELLE CENTRALI CE424P**

I collegamenti si effettuano all'interno, nella Base della custodia.

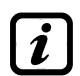

*I dettagli dei collegamenti all'alimentazione di rete, alle due batterie, all'ingresso AUX e all'uscita relè R9 sono illustrate in Fig. 3. Mentre I dettagli dei collegamenti ai Sensori e alle altre Uscite sono illustrate in Fig. 4. I collegamenti con le unità remote sono illustrati in Fig.5.*

I morsetti sono tutti ad innesto polarizzato (1), si consiglia di utilizzare capicorda adeguati ai conduttori (2) e posizionare con cura i cavi nella base della custodia per evitare eccessive sollecitazioni ai circuiti e ai morsetti stessi.

**3 2** *Morsetto ad innesto polarizzato*

Premesso che dovrebbe essere normale procedura togliere l'alimentazione alle strumentazioni elettroniche quando si installano, si modificano le connessioni oppure quando si disconnettono o si collegano schede di espansione.

**IMPORTANTE: PER EVITARE GUASTI IRREVERSIBILI, TOGLIERE SEMPRE L'ALIMENTAZIONE ALLA CENTRALE, ALIMENTAZIONE DI RETE E LE BATTERIE (SE PRESENTI) DURANTE L'INSTALLAZIONE (CABLAGGIO CAVI) O PRIMA INSTALLARE O RIMUOVERE QUALUNQUE SCHEDA DI ESPANSIONE O PRIMA DI SCOLLEGARE O RICOLLEGARE IL CONNETTORE DEL CAVO PIATTO (SCHEDA COPERCHIO)**

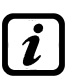

Solo se fosse necessario, per manutenzione o per necessità di installazione, il coperchio della custodia, può essere separato dalla base, prima togliere alimentazione e scollegare le batterie, poi per scollegare il cavo piatto, premere sulle due linguette laterali come indicato in *Fig. 3*. Poi è necessario sganciare il coperchio dalle cerniere scorrevoli (accoppiamento a pressione). Per ricollegarlo, procedere in modo contrario e dopo aver riagganciato il coperchio alle cerniere, spingere il cavo piatto nel connettore, rispettando la polarizzazione, le due leve si richiudono automaticamente bloccandolo. Solo a questo punto è possibile ricollegare l'alimentazione.

*BATTERIE:* Per mantenere accesa la CE408P in assenza della rete, all'interno della centrale, si possono installare due batterie Pb 12V/1,3Ah collegate in serie (*Fig.3*). L'autonomia è circa 20 minuti con 8 Sensori. (*Le batterie, non sono comprese nella fornitura, ma sono fornibili a richiesta*).

*Se richiesto, per aumentare l'autonomia a 6 ore, sono utilizzabili due Batterie da 7Ah collegate in serie, ma causa la dimensione, vanno installate in un contenitore esterno alla CE408P* 

*PRESSACAVI* La custodia, nel lato inferiore della base, dispone di 13 impronte per pressacavi metrici (passo ISO 1,5mm). n.10 inpronte sono per pressacavi metrici M16x1,5mm (che accetano cavi Ø esterno 4÷8 mm) e n.3 inpronte sono per pressacavi metrici M20x1,5mm (che accettano cavi Ø esterno 6÷12 mm).

Le impronte, vanno aperte, utilizzando una punta o una fresa conica, usando il centro come guidapunta. Prestare attenzione a non toccare con la punta i circuiti inteni e i cavi dell'alimentatore.

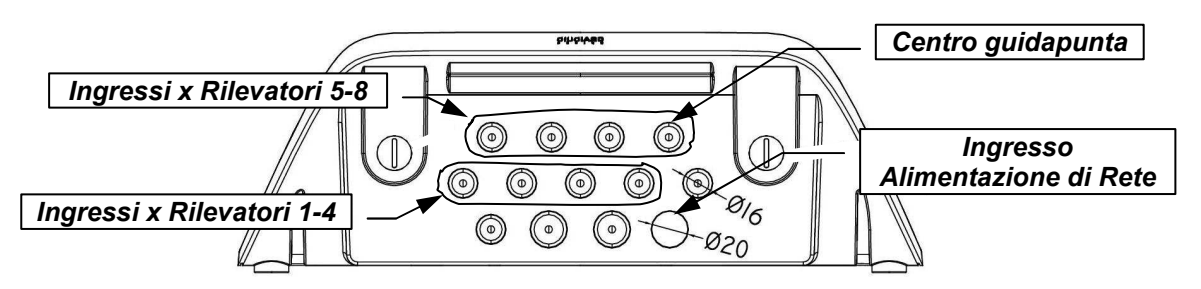

### **COLLEGAMENTO ALIMENTAZIONE**

L'installazione deve prevedere un dispositivo di protezione della linea di alimentazione. Per la linea di rete, un sezionatore bipolare dedicato per il sistema di rilevazione gas. Il dispositivo, chiaramente identificato, deve agire solo su Fase e Neutro, ma non sulla Terra. Si consiglia di prevedere anche una protezione da sovracorrente, fulmini etc.

*L'alimentazione di rete* (**90÷264Vdc / 47÷63Hz**) si collega sul morsetto **L, N e Terra** posto a destra. Il morsetto ha un fusibile di protezione (5x20) da 2A.

*Le due batterie* (**Pb 12V/1,2Ah**) se richiesto e se installate, vanno collegate in serie ai cavi Rosso "**BAT+**" e Nero "**BAT-**". Per il collegamento in serie, utilizzare il cavetto nero in dotazione, con due terminali (Faston 4,8mm).

*L'ingresso ausiliario* (**AUX**) può essere utilizzato per collegare dispositivi con un contatto NA (aperto) o NC (chiuso) come Rilevatori gas con contatti a relè, Sensori Fumo, Pulsanti, ecc. e potrà essere configurato per attivare una delle uscite relè disponibili. Possono essere collegati più dispositivi se omogenei (collegati in serie se hanno tutti il contatto NC o in parallelo se hanno tutti il contatto NA).

*Uscita Relè 9* ha le stesse caratteristiche e utilizzo di quelle descritte nella prossima pagina.

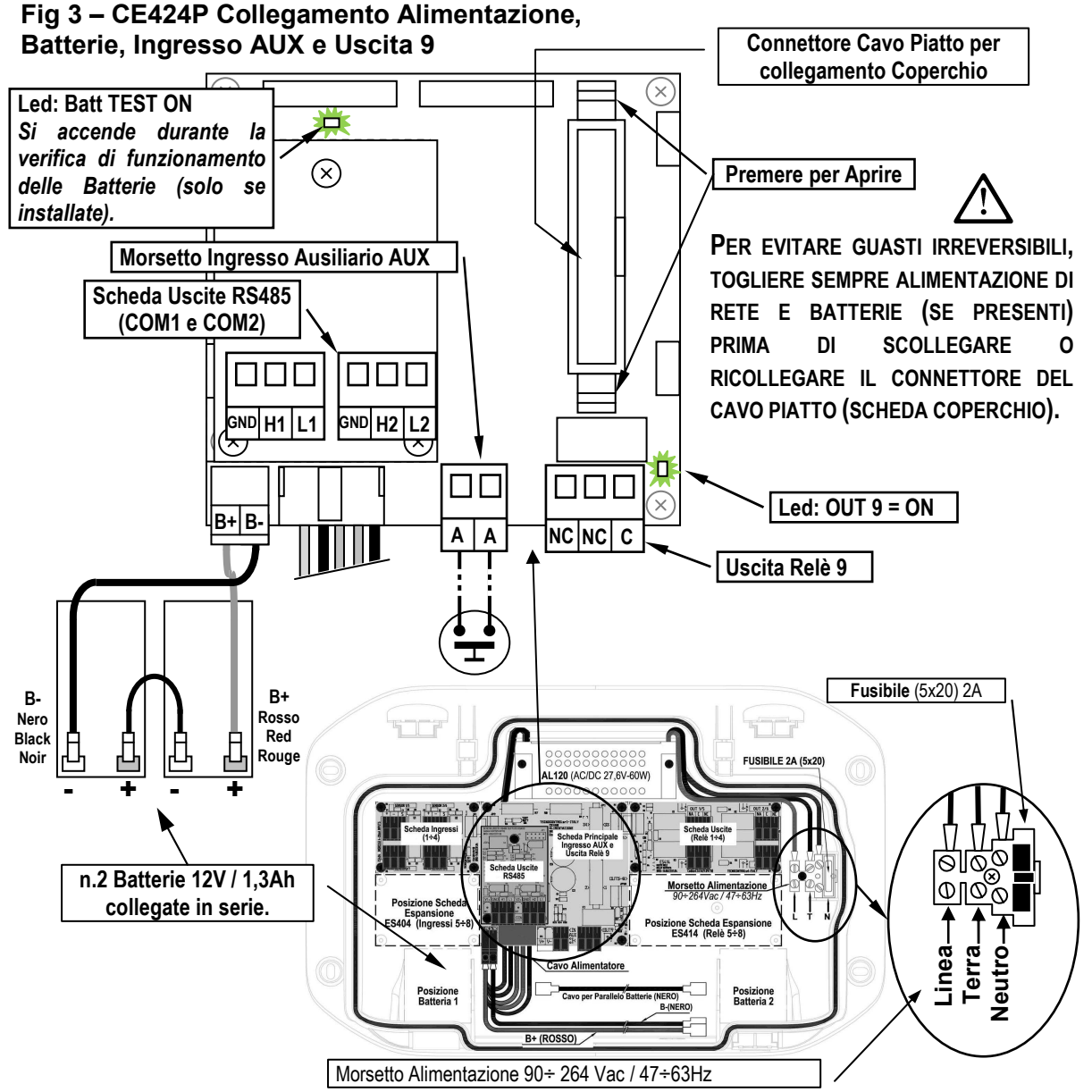

### **COLLEGAMENTO CON I RILEVATORI (SENSORI) DI GAS**

### **Fare sempre riferimento alle specifiche istruzioni allegate ai Rilevatori.**

*Si ricorda che la CE424 ha una Scheda 4 ingressi e una Scheda 4 Uscite. Possono essere installate una scheda ES404 e un'ES414 per avere un totale di 8 Ingressi e 9 Uscite. Negli schemi, per semplicità, sono sempre indicati con tutti gli 8 sensori e tutte le Uscite.* 

*Il collegamento dei rilevatori* (**Sensori 1÷8**) si effettua sulle schede di Ingresso (4÷20mA) montate nella base a sinistra, i morsetti "**+**", "**-**" ed "**S**" vanno collegati ai corrispondenti morsetti del rilevatore. *Il collegamento degli altri rilevatori* (**Sensori 9÷24**) si effettua nelle Unità Remote (*Vedi specifiche istruzioni*).

La sezione dei cavi di collegamento tra la centrale e i sensori devono essere adeguati alla distanza come indicato nella tabella a fianco. Vanno utilizzati cavi schermati, (Schermo a treccia o calza di rame) per controllo e segnalamento, lo schermo (calza) deve essere collegato

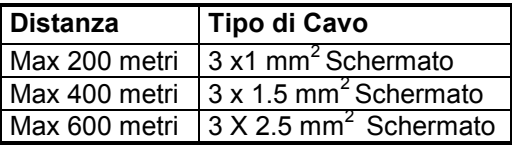

solo dal lato centrale e su un unico punto di "MASSA" che deve essere equipotenziale.

*Il collegamento alle Uscite interne (***Relè interni 1÷9***)* si effettua sulle schede montate nella base a destra*. L'uscita relè 9 è posta sulla scheda centrale, vedi Fig.3.* La portata dei contatti è di 2A (resistivi) a 230Vac o 30Vcc.

I contatti dei relè, sono in scambio liberi da tensione, le indicazioni NA (*Aperto*), NC (*Chiuso*), C (*Comune*) si riferiscono al relè in posizione normale (non alimentato). Se un'uscita verrà configurata in *LOGICA POSITIVA*, il contatto NA diventerà NC mentre quello NC diventerà NA.

*Il collegamento alle altre Uscite (***Relè 10÷25***)* si effettua nelle Unità Remote (*Vedi specifiche istruzioni*). I relè dal n.10 al n.17 sono nella UR n.1 mentre i relè dal n.18 a n.25 sono nella UR n.2.

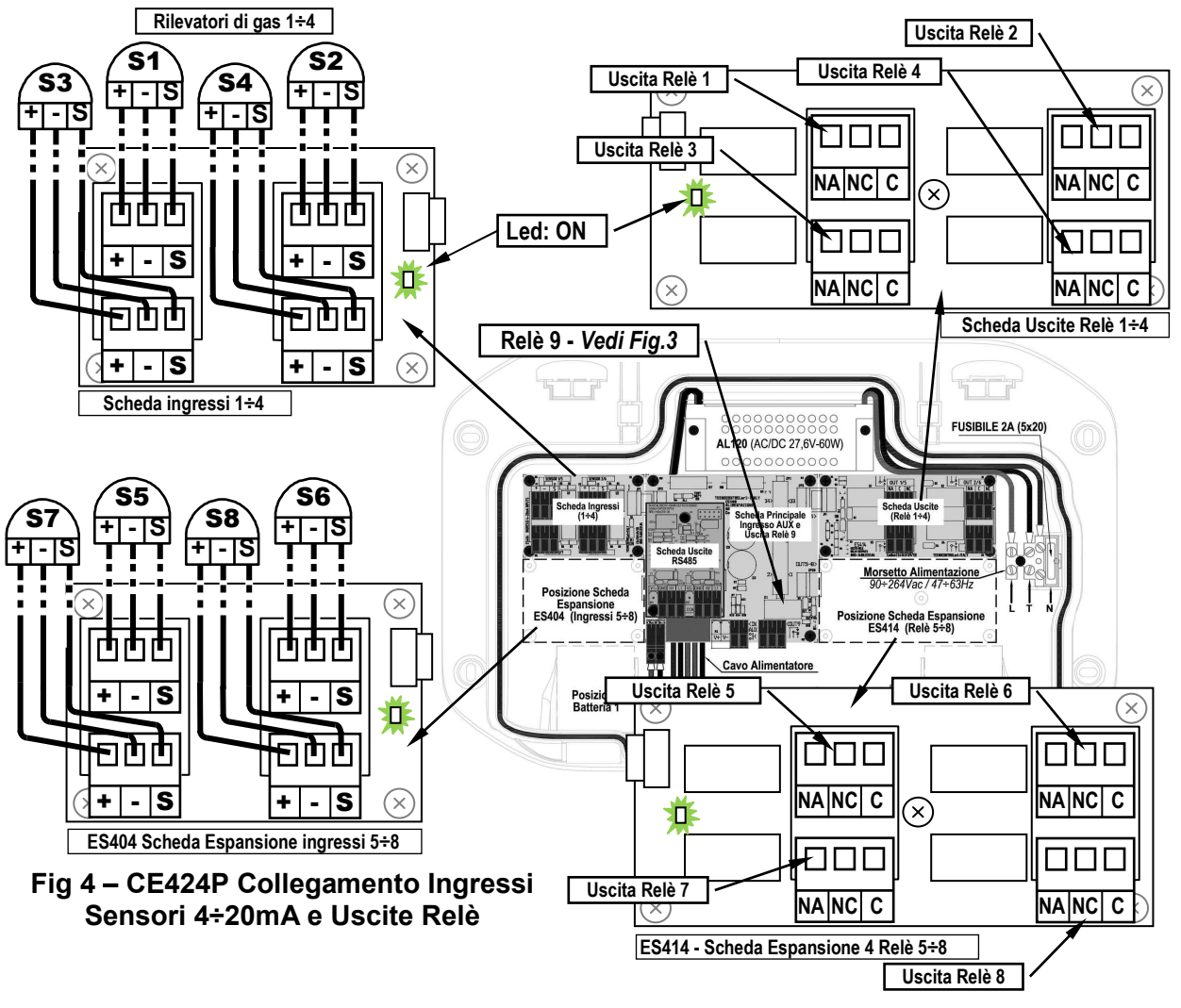

IST-1424.CE02.01 CE424 / Istruzioni d'uso Pag. 12/52

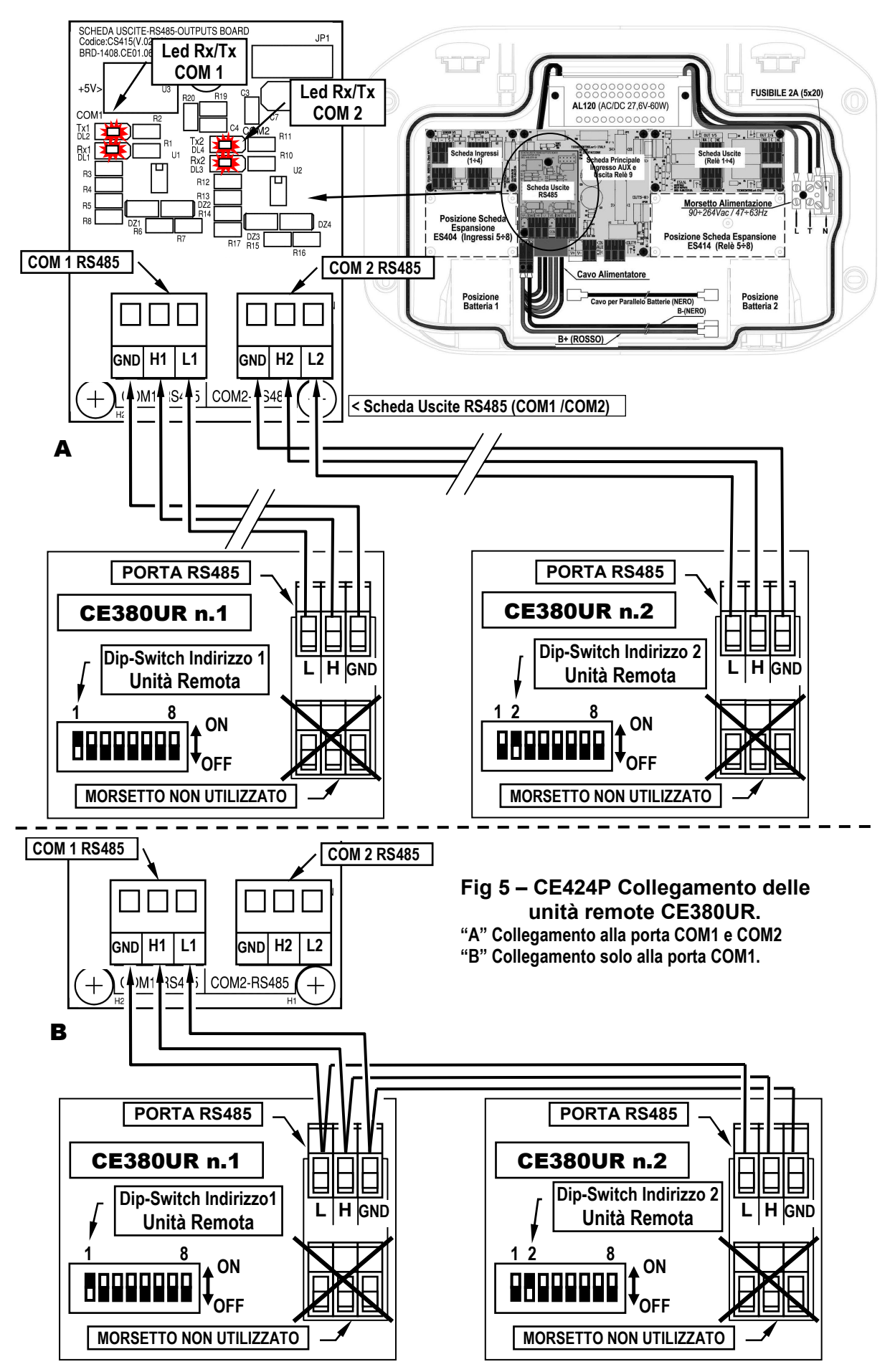

### **SCHEDA DI ESPANSIONE ES415 - MODBUS**

*Il collegamento con un sistema di supervisione tramite protocollo Modbus RTU binario (COM3)* si effettua sulla scheda di espansione opzionale ES415 *(Scheda Uscita PC-Modbus)*.

La scheda **ES415** va montata sulla scheda principale posta nel coperchio della custodia. (vedi fig.6). Prestare attenzione ad inserire i terminali nel connettore predisposto sulla scheda principale, facendo prima corrispondere le tre colonnine a scatto con i corrispondenti fori e poi premendo per inserirle.

I morsetti "**H3 (D1)**", "**GND (Comune)**" ed "**L3 (D0)**" della *porta seriale RS485 (COM3)* vanno collegati al sistema di supervisione (Master) o al convertitore isolato dedicato (non compreso).

Sul sistema MODBUS standard, tutti i dispositivi sono collegati (in parallelo) su un cavo di distribuzione a 3 conduttori schermato. Due formano una coppia bilanciata di conduttori twistati (intrecciati), su cui vengono trasmessi i dati bidirezionali, tipicamente a **9600** bit al secondo. Il terzo conduttore (se utilizzato) è il comune a tutti i dispositivi del Bus.

**PER EVITARE GUASTI IRREVERSIBILI, TOGLIERE SEMPRE L'ALIMENTAZIONE ALLA CENTRALE, ALIMENTAZIONE DI RETE E LE BATTERIE (SE PRESENTI) PRIMA INSTALLARE O RIMUOVERE QUALUNQUE SCHEDA DI ESPANSIONE.** 

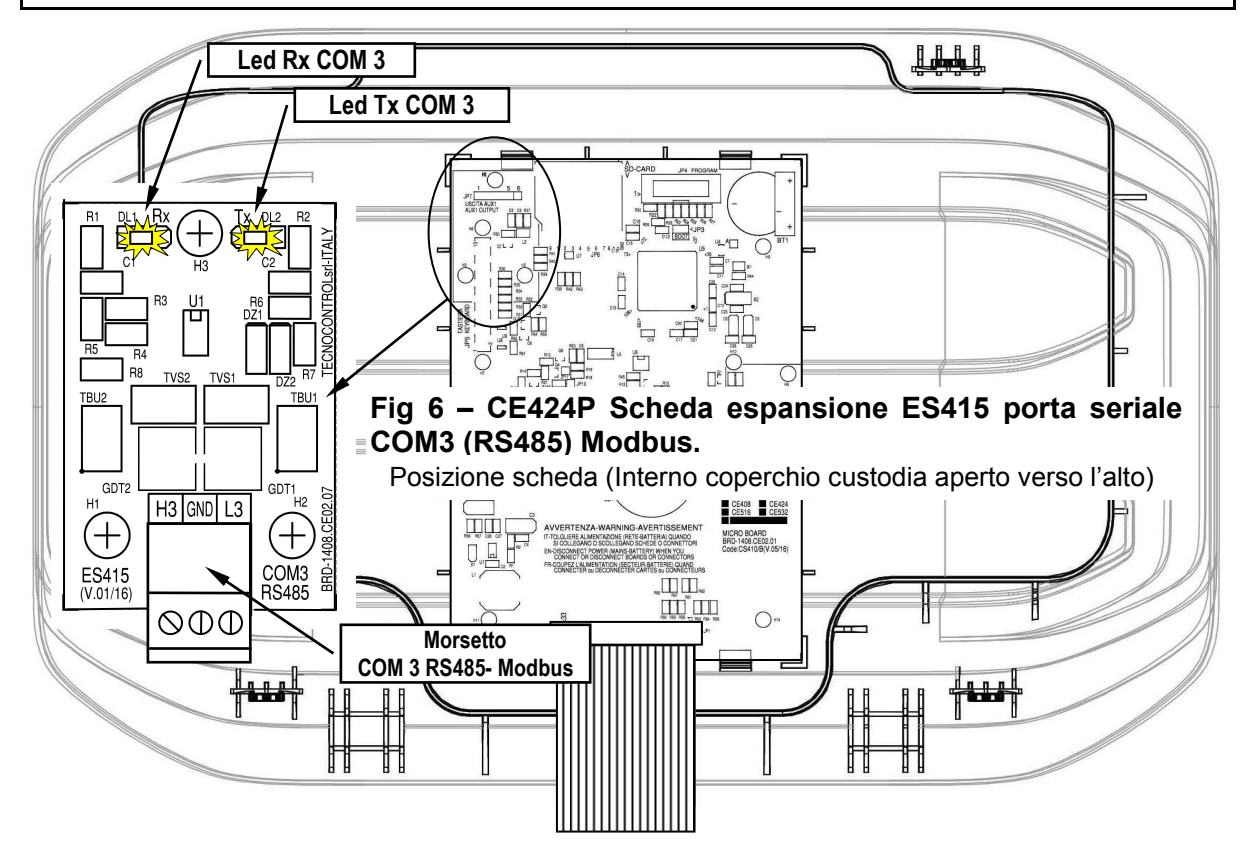

### **UTILIZZO DELLA CENTRALE**

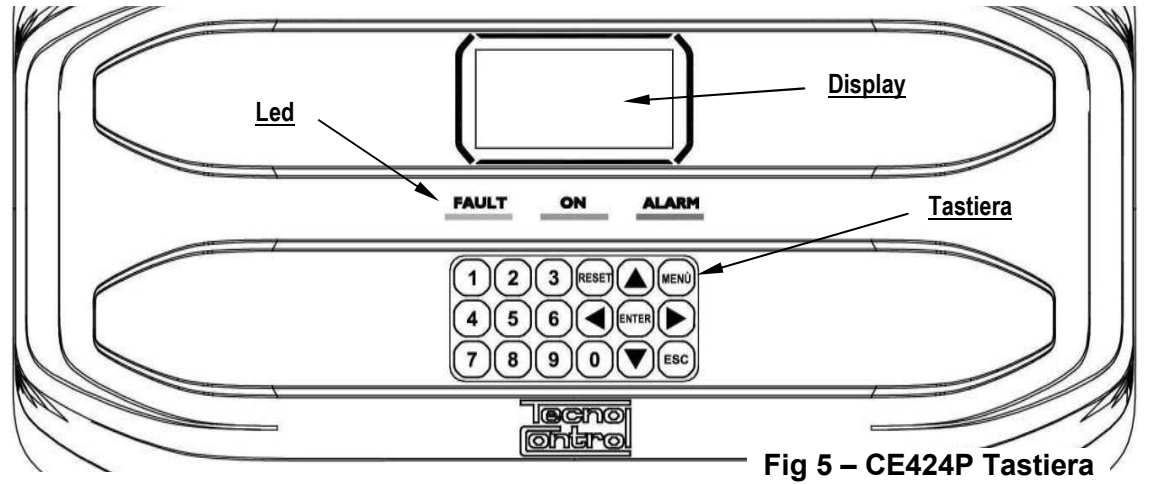

### *Tastiera:*

La tastiera è retroilluminata, per risparmiare energia, dopo 10 secondi di non utilizzo l'intensità lumnosa viene ridotta a metà.

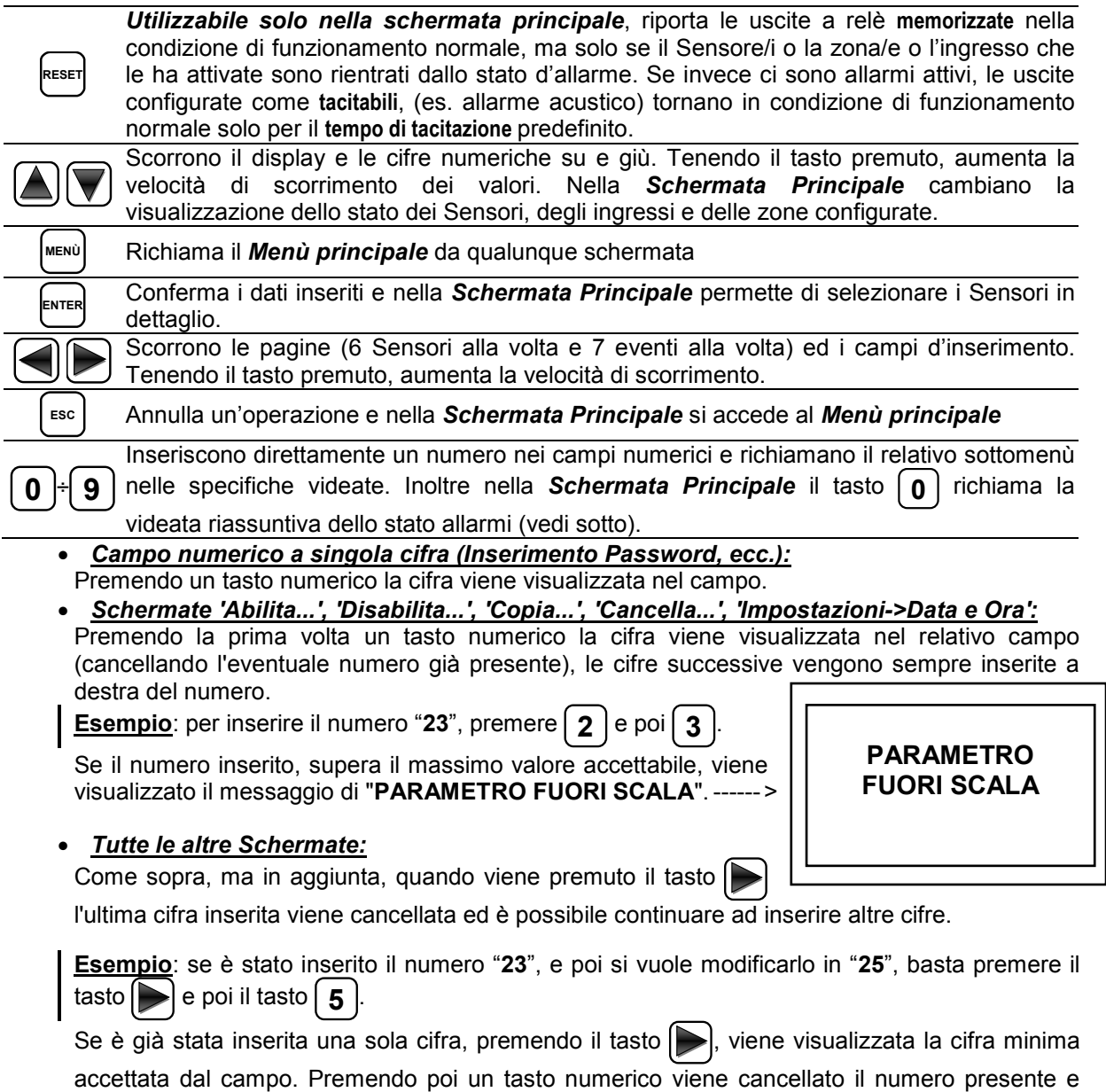

sostituito con la cifra premuta.

### *Indicazioni a Led*

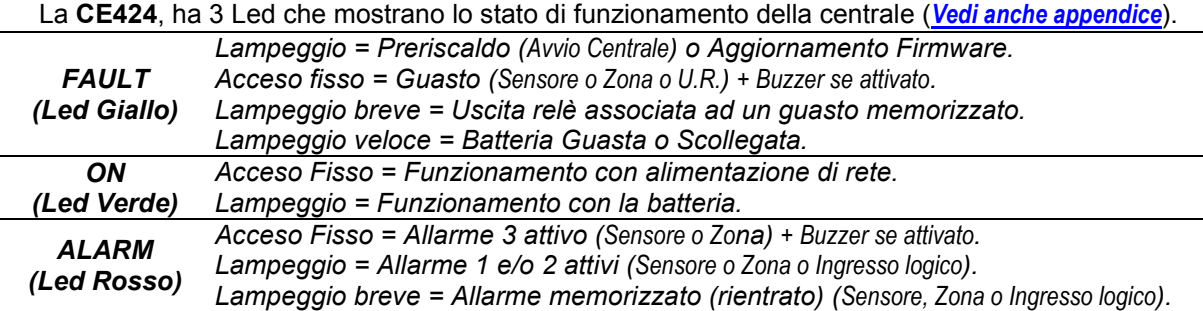

### *Indicazioni Retroilluminazione Display*

La **CE424**, ha il display (retroilluminazione) che cambia colore in funzione dello stato di funzionamento della centrale (*Vedi anche appendice*).

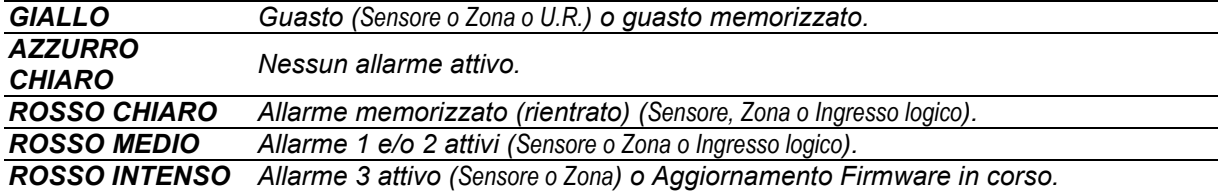

### *Indicazioni Buzzer interno*

La **CE424**, ha un cicalino interno che emette un **Bip**, quando sono premuti i tasti. Può essere anche configurato per segnalare Guasti e/o Allarmi.

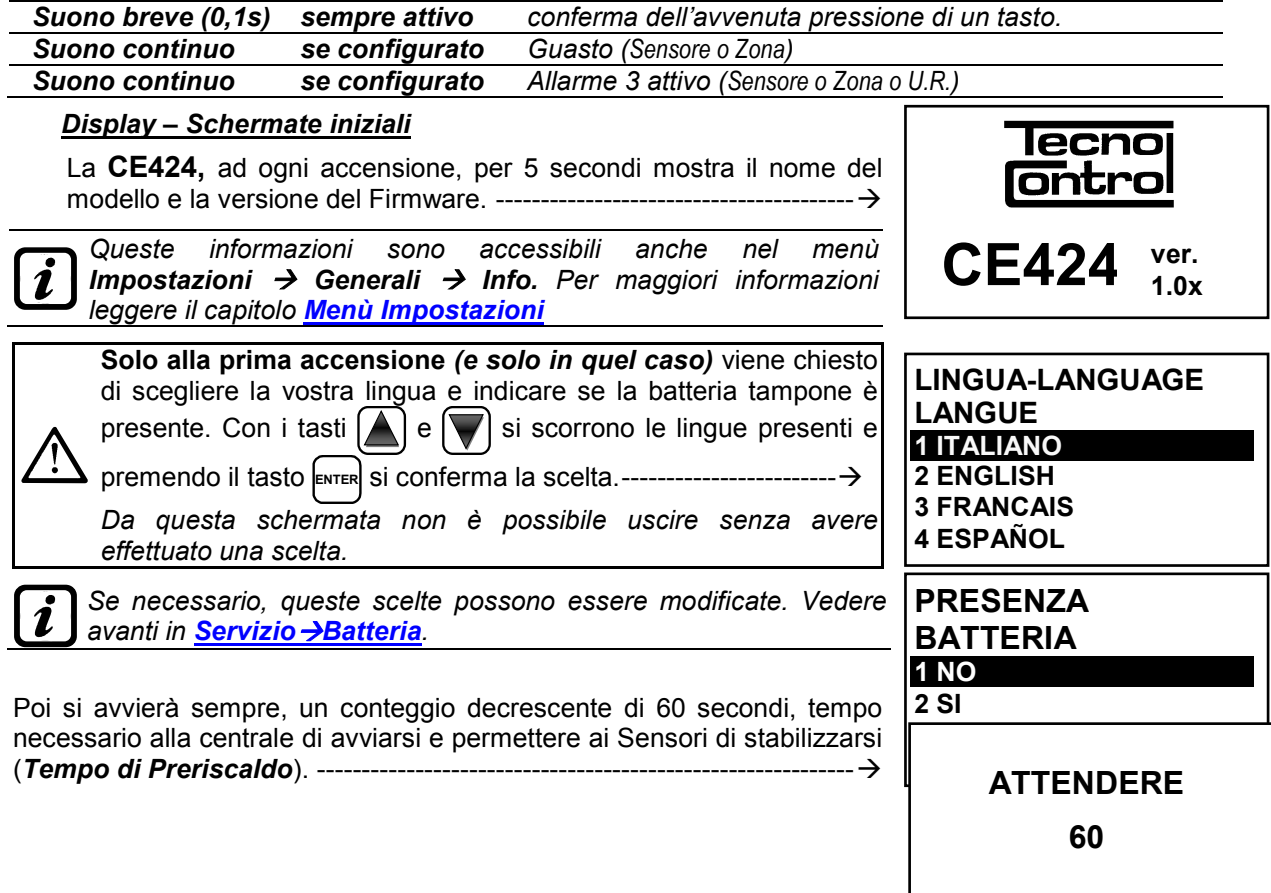

#### IST-1424.CE02.01 CE424 / Istruzioni d'uso Pag. 16/52

Terminato il tempo di preriscaldo, appare la *schermata principale* che la centrale visualizza durante il normale funzionamento. Viene mostrata la data nella riga più in alto, i primi 6 sensori (con la concentrazione misurata e lo stato) e nell'ultima riga, lo stato di carica della batteria (*solo se è installata*) e la presenza alimentazione di rete: -------------------------- Il numero in basso a sinistra indica il livello di accesso attuale (*Livello 0 se non è indicato nulla*). La scritta '**SD**' in basso a destra, indica che è attiva la memorizzazione dei dati.

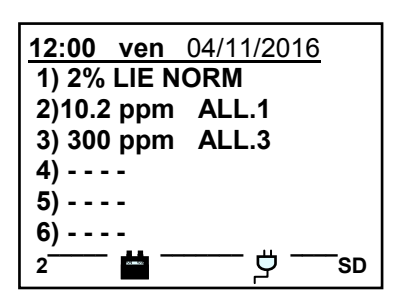

### *Simboli utilizzati per indicare lo stato della Batteria (se è installata):*

 $\blacksquare$  = Carica.  $\blacksquare$  = Parzialmente Carica.  $\blacksquare$  = Poco Carica

 $\Box$  = Scarica  $\Box$  Lampeggiante = Guasta.

*Se per errore, la batteria (configurata presente) venisse scollegata e/o collegata con la centrale alimentata da rete, il LED giallo si accenderà a lampeggio veloce, per riattivare il normale funzionamento della batteria, sarà necessario spegnere e riaccendere la centrale.*

### *Simbolo utilizzato per indicare la presenza rete:*

= Alimentazione di rete presente (*è assente se l'alimentazione è da batteria*).

Se la centrale avesse perso data e ora, causa un malfunzionamento o esaurimento della batteria tampone dell'orologio. Apparirà la schermata per l'inserimento dei valori aggiornati (sono garantite le funzioni di sicurezza della centrale, eccetto per quelle che prevedono l'uso della Data che risulterà errata). Per la modifica di questi parametri, vedere più avanti, la **sezione IMPOSTAZIONI → DATA e ORA** 

### *Lo stato di un Sensore, che appare sulla schermata principale, può essere:*

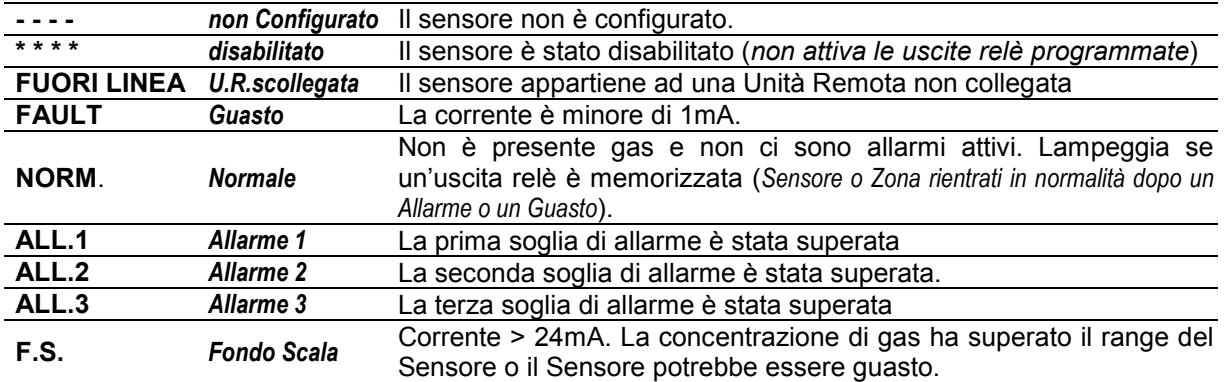

Quando un sensore, un ingresso logico o una zona attivano un'uscita relè, nella schermata principale appare la videata riassuntiva dello stato degli allarmi. Questo permette, di verificare rapidamente il numero totale dei relè attivi e il loro relativo livello di allarme.

### *Il dettaglio delle singole voci è il seguente*:

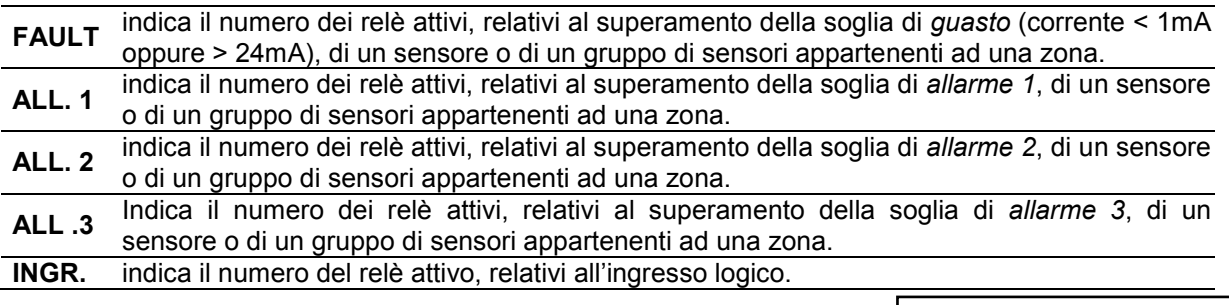

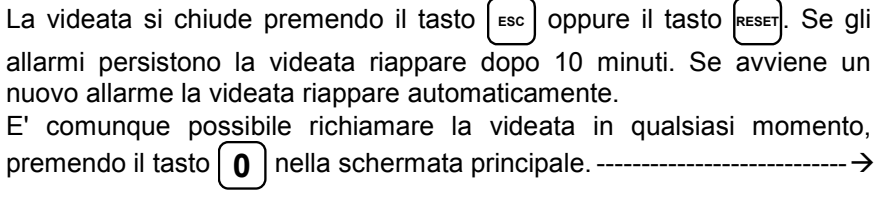

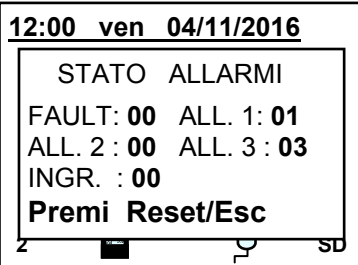

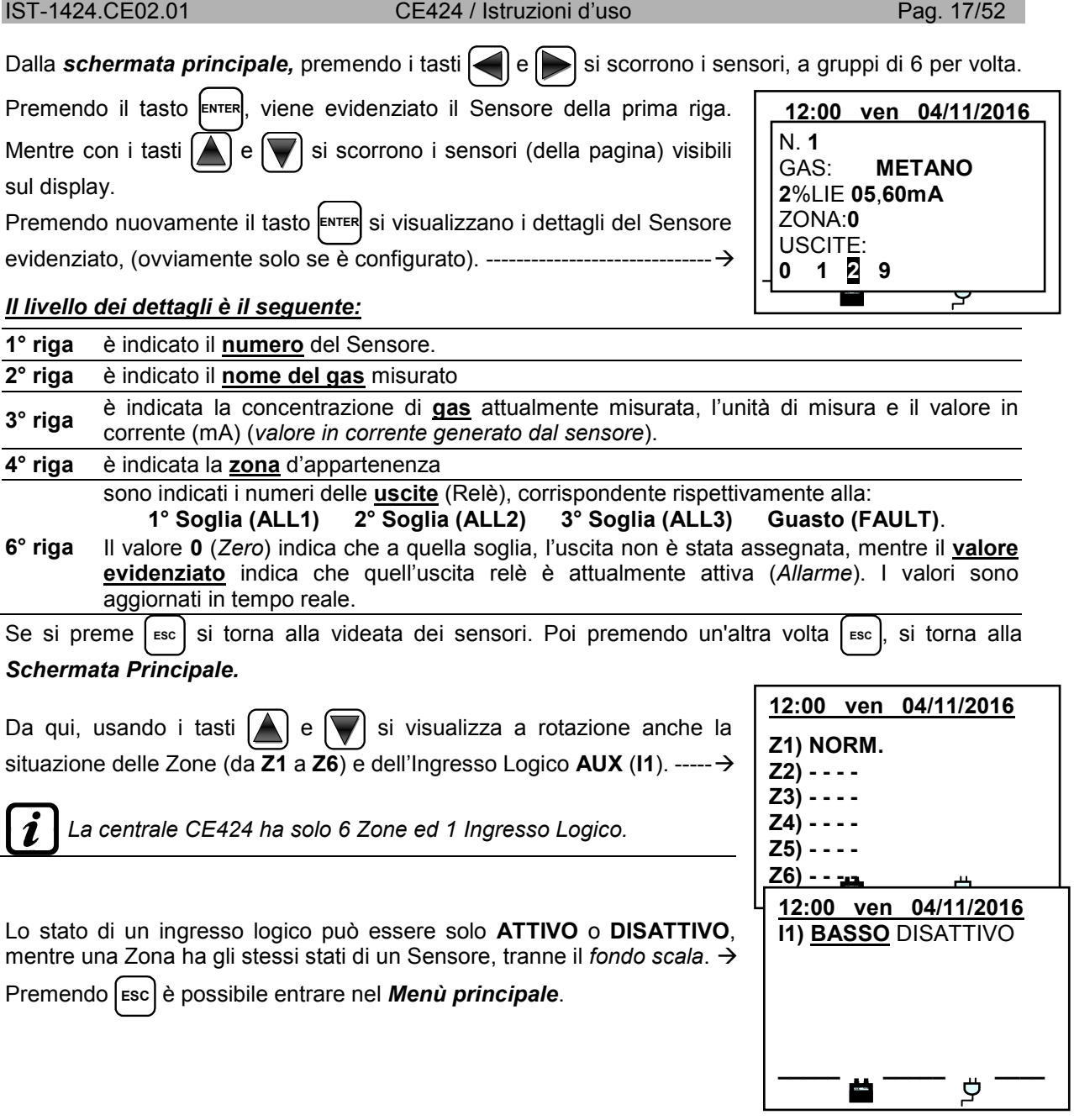

### IST-1424.CE02.01 CE424 / Istruzioni d'uso Pag. 18/52

### **MENÙ PRINCIPALE**

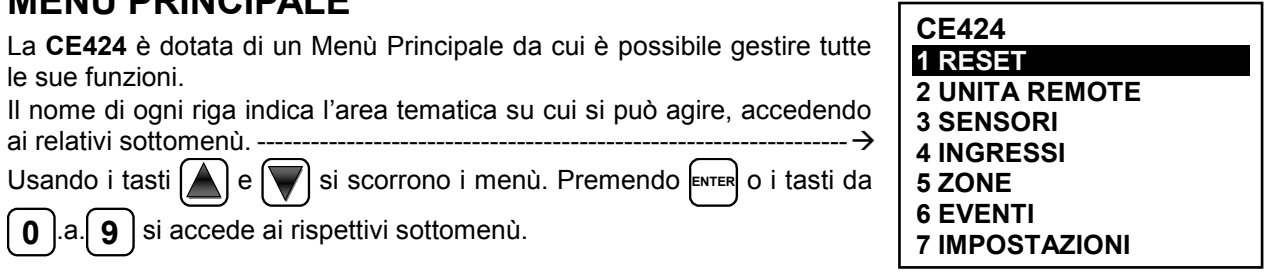

*Alcuni sottomenù sono vincolati da un livello di accesso indicato dal simbolo "lucchetto" visibile quando il livello non è stato abilitato. Per abilitarlo, è necessario inserire la specifica password, come indicato nella sezione Accesso menù. Effettuata l'abilitazione, i "lucchetti" del livello abilitato scompaiono.*

Se si cerca di entrare in un sottomenù senza avere abilitato il relativo (o superiore) livello d'accesso, inserendo la relativa password, l'accesso viene negato. ----------------------------------------------------------------------------

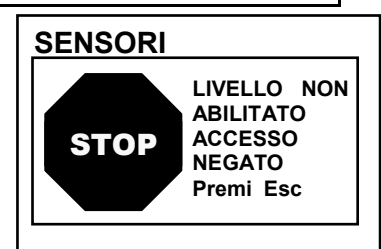

*Il livello di accesso richiesto è indicato, quando presente, a lato delle singole voci nel manuale.* 

### *Elenco e breve descrizione delle aree accessibili e il Livello di accesso richiesto:*

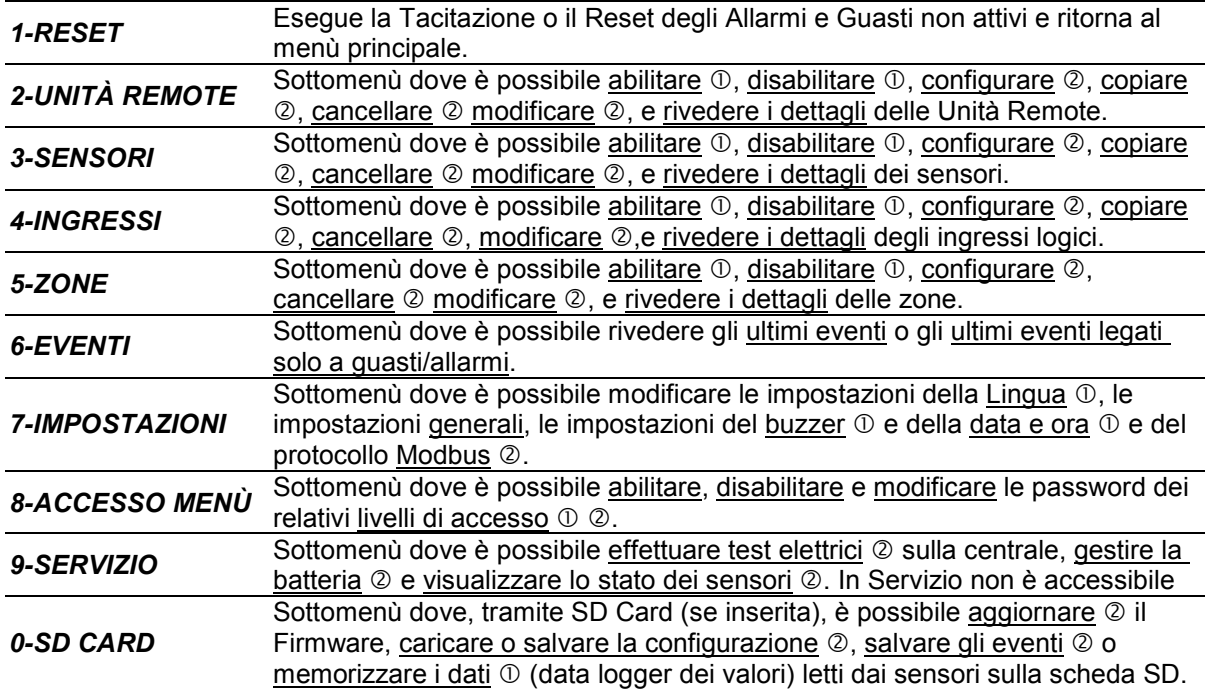

### **RESET**

La voce **RESET** del menù principale, esegue la stessa funzione del tasto **RESET**, riporta le uscite a relè

**memorizzate**, nella condizione di funzionamento normale, solo se il Sensore/i o la Zona/e o l'Ingresso logico che le ha attivate sono rientrati dallo stato d'allarme.

Se invece ci sono allarmi attivi, le uscite configurate come **tacitabili**, (es. un allarme acustico) tornano in condizione di funzionamento normale solo per il **tempo di tacitazione** predefinito.

Quando è eseguito il **RESET** (dal tasto o dal menù) per circa 3 secondi appare una scritta di conferma, poi torna automaticamente la schermata precedente. ------------------------------------------------------------------------------

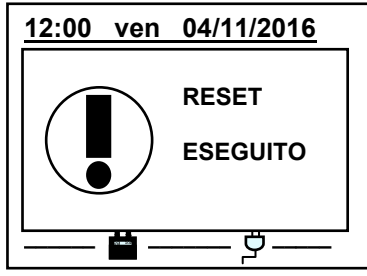

### **UNITÀ REMOTE**

In questo sottomenù è possibile gestire le Unità Remote collegate alla centrale. ----------------------------------------------------------------------------------

Le singole voci qui sotto, sono descritte nel dettaglio, con il corrispondente livello Password, indicato tra le parentesi.

*U.R.* **ABILITA/DISABILITA (Livello 1)**: Questi due voci permettono di **abilitare** o **disabilitare** una o più unità remote contemporaneamente.

Lo stato **disabilitato** è visualizzato nella schermata principale, a fianco del sensore configurato appartenente all'U.R. con il simbolo "**\*\*\*\*\*\***".

*La centrale non monitora più i sensori delle U.R. disabilitate e quindi non attiva più le sue uscite relè, che rimangono quindi nello stato di normale funzionamento.*

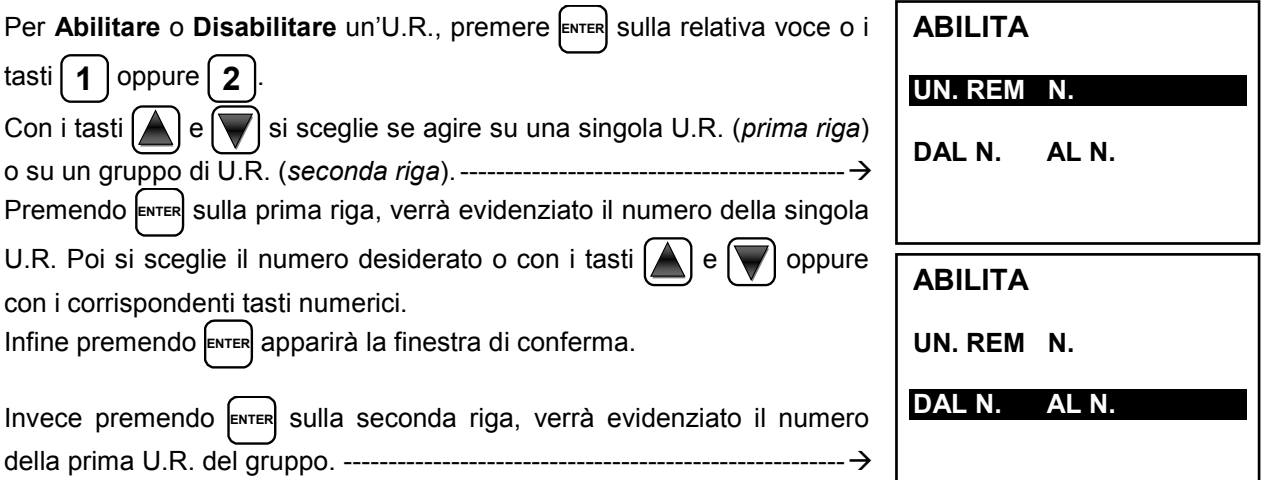

*E' possibile Abilitare/Disabilitare le U.R. tra 2. Sia dal numero più piccolo al più grande, sia il*  2 *contrario. Inserendo 2 numeri uguali, l'effetto è identico alla gestione di una singola U.R.*

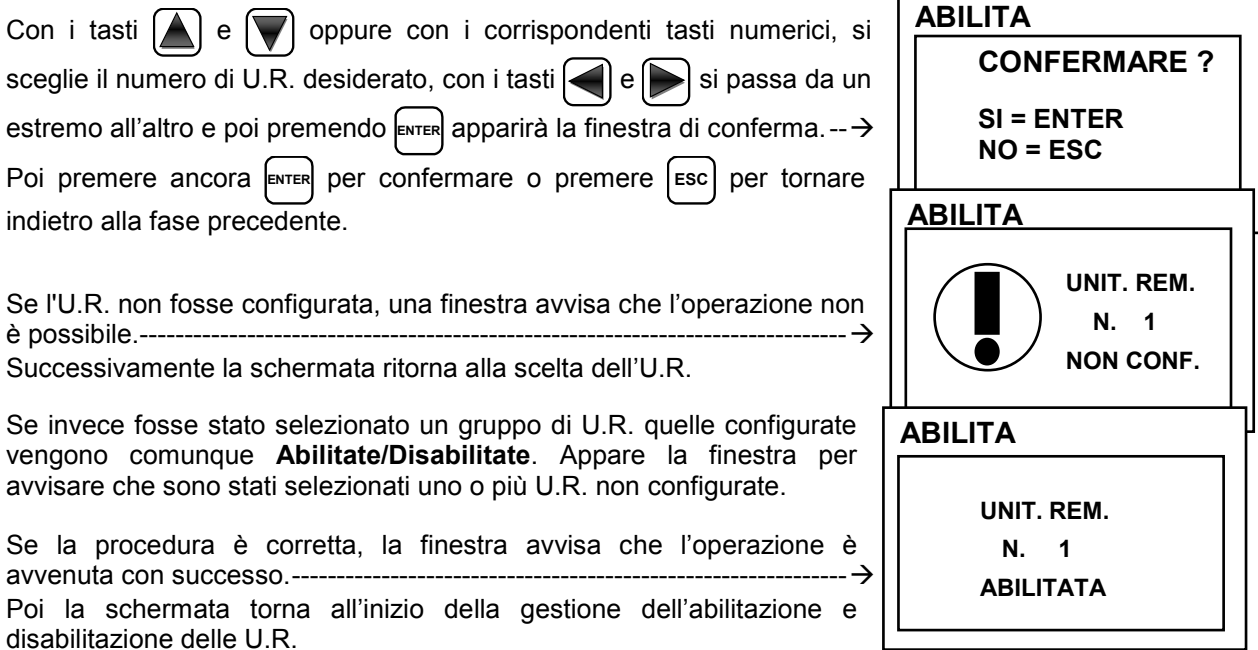

**UNITÀ REMOTE 1 ABILITA 2 DISABILITA 3 CONFIGURA 4 CANCELLA 5 MODIFICA 6 DETTAGLI** 

IST-1424.CE02.01 CE424 / Istruzioni d'uso Pag. 19/52

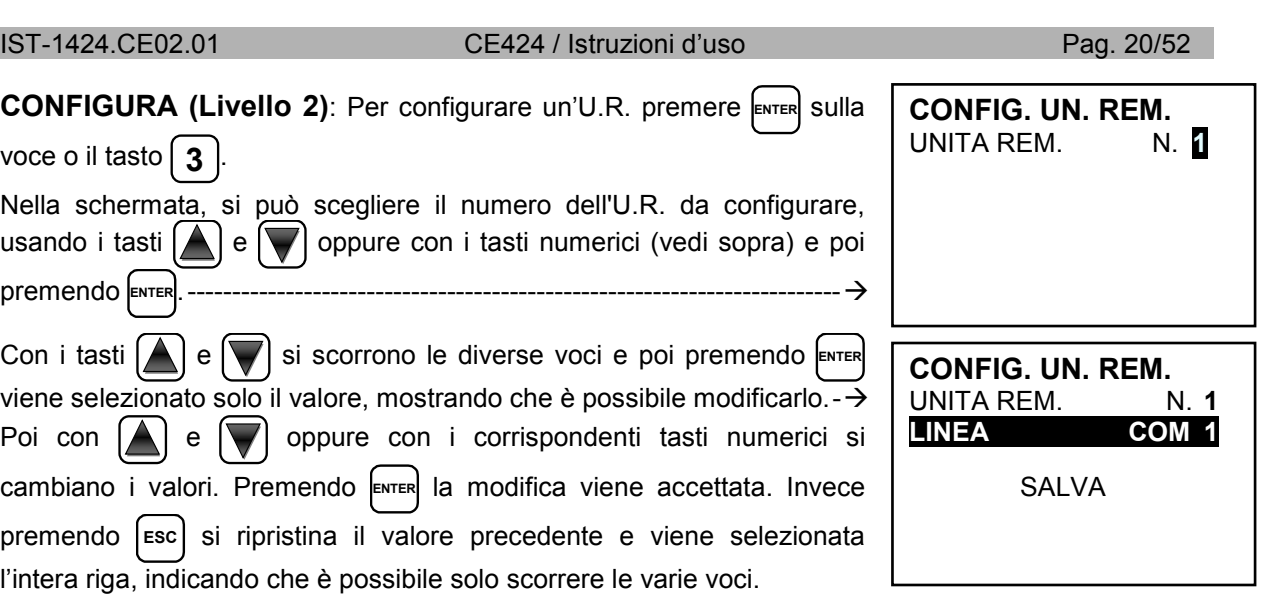

### **Descrizione delle voci relative all'U.R.:**

*UNITA REM.:* Definisce il numero di U.R. installata. Questo numero corrisponde all'indirizzo dell'U.R. che va impostato con i Dip-switch **(***vedere lo specifico manuale dell'Unità Remota***)**.

*La centrale considera configurabili i numeri dei sensori in funzione del numero di U.R. configurate, quindi l'U.R. n.1 gestisce i sensori dal n. 9 al n. 16, l'U.R. n.2 dal n. 17 al n. 24. Lo stesso discorso riguarda le uscite relè (se presenti), quindi l'U.R. n. 1 comanda i relè dal n.10 al n. 17, l'U.R. n. 2 dal n.18 al n.25.*

**CONFIG. UN. REM.**

 **UNIT. REM. N. 1 CONFIGURATA** 

*LINEA:* Definisce il numero di linea seriale a cui è collegata l'U.R. La centrale gestisce due linee seriali RS485, la COM 1 e la COM 2. Inserire il numero di linea corretto.

*Si ricorda che se il numero dell'U.R. o della linea non sono corretti,*  Ľ *l'U.R. risulterà fuori linea.*

Poi, per salvare la configurazione inserita, spostarsi su **SALVA**.

Premendo **ENTER** apparirà la finestra di conferma. Premere di nuovo **ENTER**

per confermare oppure per tornare indietro premere [Esc]

Se la procedura è corretta, la finestra avvisa che l'operazione è avvenuta con successo. ---------------------------------------------------------------------------

Poi la schermata ritorna alla scelta del tipo di configurazione.

CANCELLA (Livello 2): Per cancellare un'U.R. o un gruppo di U.R. premere **ENTER** sulla relativa voce

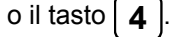

*ATTENZIONE: cancellando una U.R. verranno cancellati sia tutti i sensori ad essa collegati sia le corrispondenti uscite relè se installate (U.R. n.1 OUT 10÷18 e per l'U.R. n.2 OUT 19÷25). IMPORTANTE: se questi relè fossero associati a Sensori o Zone che non appartengono all'U.R. cancellata, nella configurazione quelle uscite verranno impostate a 0 (nessun relè), quindi le uscite di questi sensori dovranno essere riconfigurate.*

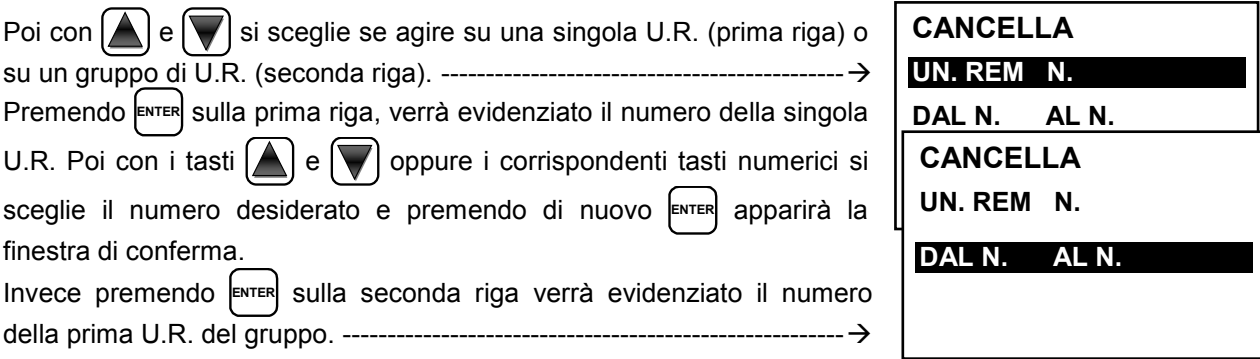

*È possibile cancellare tutti le U.R. comprese tra 2. Sia dalla più piccola alla più grande, sia al contrario. Se 2 numeri di un U.R. fossero uguali, l'effetto è come la gestione della singola U.R.*

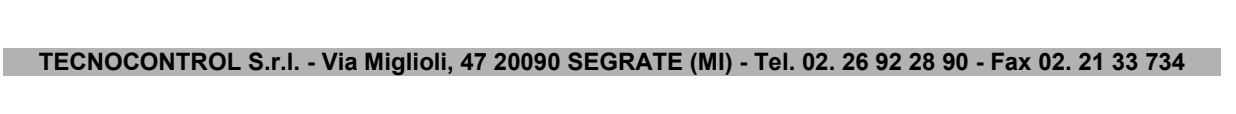

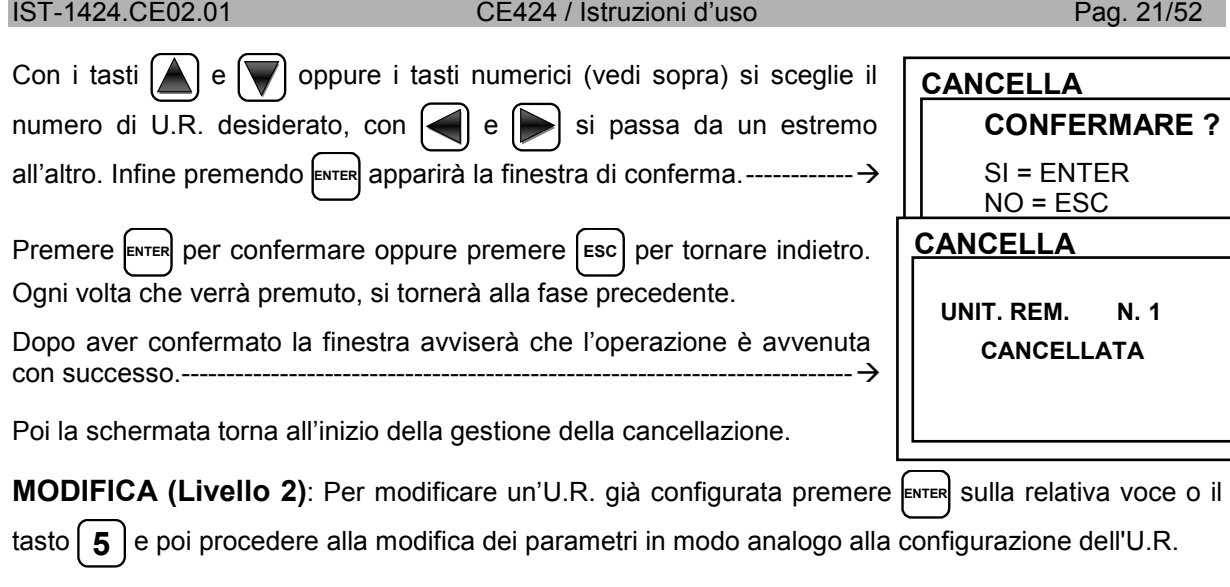

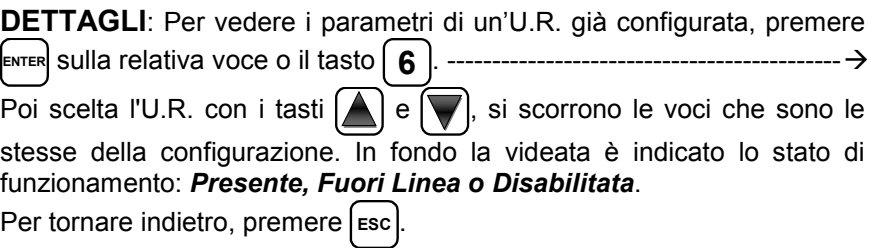

## **SENSORI**

In questo sottomenù è possibile gestire i Sensori collegati alla centrale.  $\rightarrow$ 

*Il menù 3-Configura va utilizzato solo per configurare un nuovo sensore, per modificare i parametri di un sensore già configurato*   $\boldsymbol{i}$ *utilizzare solo il menù 6-Modifica.*

Le singole voci qui sotto, sono descritte nel dettaglio, con il corrispondente livello Password, indicato tra le parentesi.

**ABILITA/DISABILITA (Livello 1)**: Questi due voci permettono di abilitare o disabilitare uno o più sensori, anche contemporaneamente.

I sensori **disabilitati** non attivano più le uscite di guasto e di allarme, loro associate (le uscite rimangono nello stato di normale funzionamento e quindi gli allarmi ad essi collegati non vengono attivati).

Lo stato **disabilitato** viene visualizzato nella schermata principale, a fianco del Sensore, con la scritta "**\*\*\*\*\***".

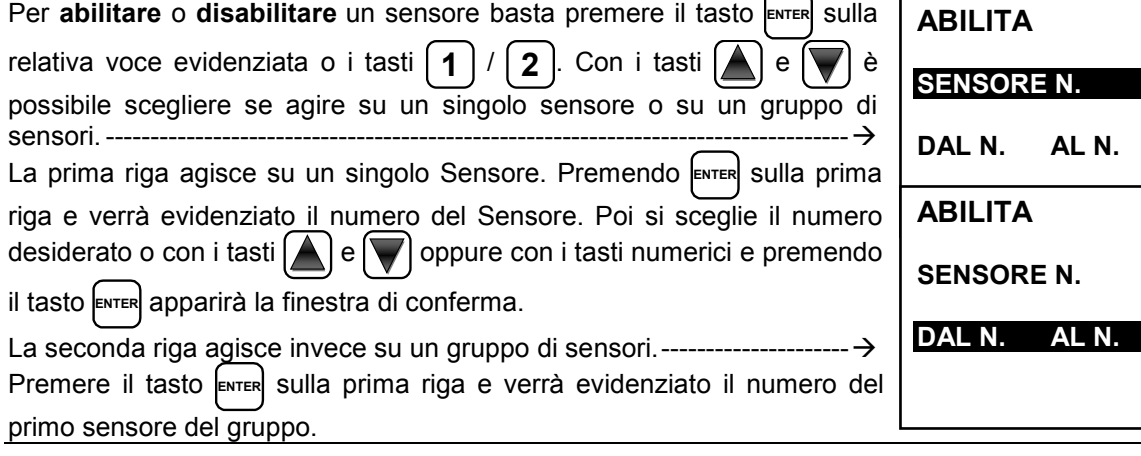

*E' possibile abilitare/disabilitare tutti i sensori compresi tra i due. Sia dal numero più piccolo*   $\bm{i}$ *al più grande, sia il contrario*

**SENSORI 1 ABILITA 2 DISABILITA 3 CONFIGURA 4 COPIA 5 CANCELLA 6 MODIFICA 7 DETTAGLI**

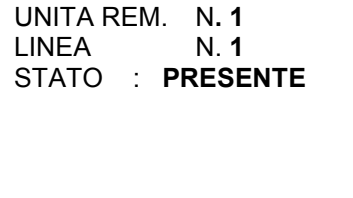

**DETTAGLI UN. REM.**

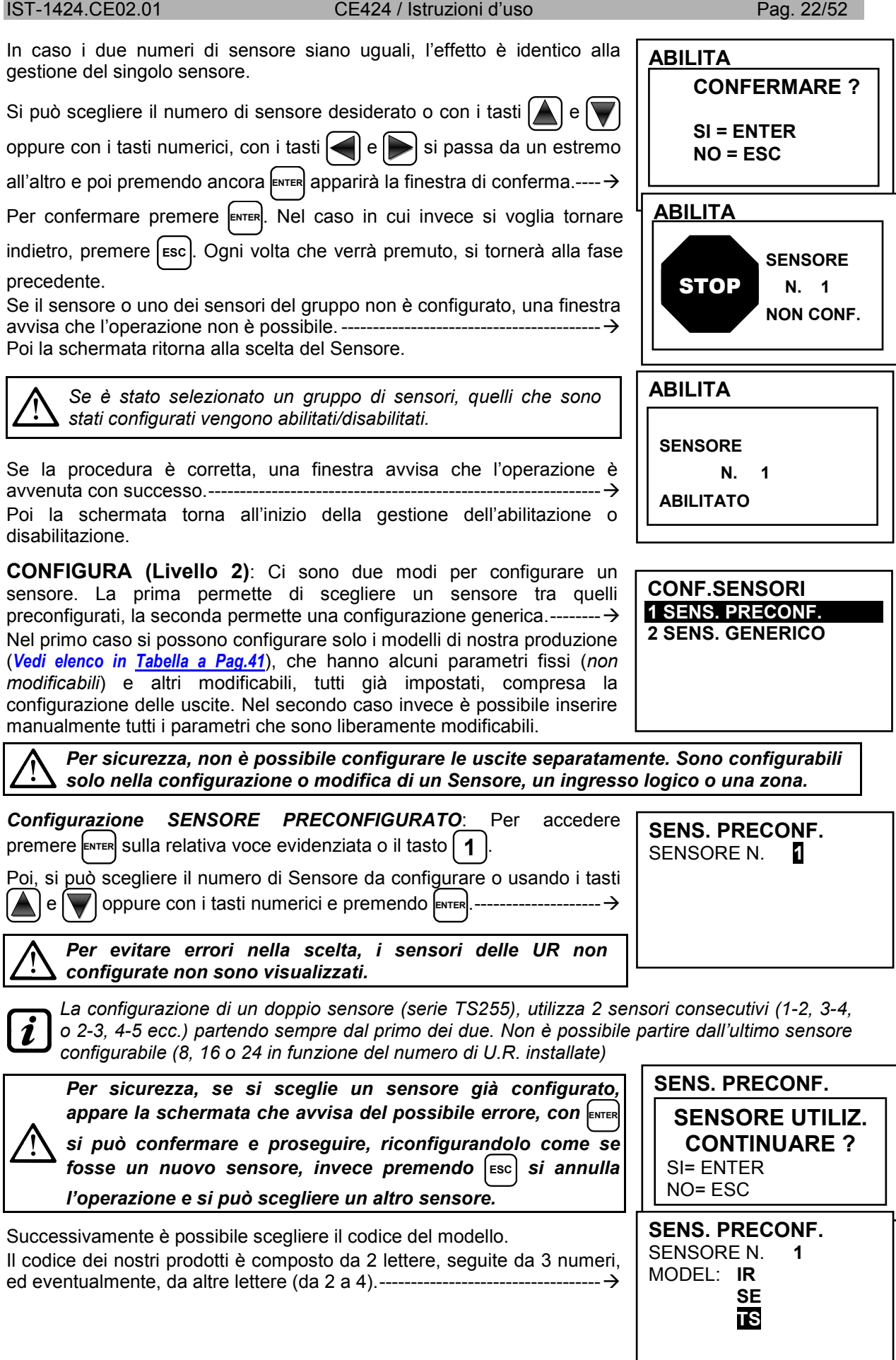

![](_page_22_Picture_356.jpeg)

valore precedente e viene selezionata l'intera riga, indicando che è possibile scorrere le varie voci.

### **Descrizione delle voci relative al Sensore Preconfigurato:**

![](_page_22_Picture_357.jpeg)

- *ALL.* Definisce il tipo di **ALLARME** del sensore e definisce come devono essere impostate le soglie dei vari livelli di allarme. Nello specifico:
	- *CRESCENTE*: I livelli d'allarme vanno impostati in modo rescente, quindi *SCALA del SESNORE ≥ ALLARME 3 ≥ ALLARME 2 ≥ ALLARME 1 ≥ FAULT (corrente <1mA).* Tutti i nostri sensori, eccetto quelli per ossigeno, sono impostati con questo tipo di allarme.
	- *DECRESCENTE:* I livelli di allarme devono essere impostati in modo decrescente, quindi *FAULT (corrente < 1mA) ≤ ALLARME 3 ≤ ALLARME 2 ≤ ALLARME 1 ≤ SCALA del SENSORE*. Solo i nostri sensori per ossigeno, sono impostati con questo tipo di allarme.
	- *OSSIGENO:* I livelli di allarme vanno impostati per rilevare le concentrazioni più basse o più alte della normale presenza di ossigeno in aria (20,9%v/v), quindi *FAULT (corrente <1mA) ≤ ALLARME 2 ≤ ALLARME 1 ≤ 20,5%vol e 21,5%vol ≤ ALLARME 3 ≤ SCALA del SENSORE*. I nostri sensori sensori per ossigeno, possono essere impostati con questo tipo di allarme.

*per Ossigeno l'allarme 2 viene visualizzato come ALL., mentre l'allarme 3 come ALL.***.**

- *TLV: (threshold limit values) sono i valori limite d'esposizione a sostanze inquinanti a cui i lavoratori possono essere esposti ogni giorno per tutta la durata della vita lavorativa senza effetti nocivi. Vanno* impostati in maniera crescente, quindi *SCALA del SENSORE ≥ ALLARME 3≥ ALLARME 2 ≥ ALLARME 1 ≥ FAULT (corrente < 1 mA)*. In questo caso però ogni livello di allarme rappresenta un valore ottenuto con una media temporale. Per l'esattezza:
- o *ALLARME 1 = TLV TWA (Time Weighted Average) è il limite medio ponderato nel tempo ovvero la concentrazione media ponderata nel tempo per una normale giornata lavorativa di 8 ore ed una settimana lavorativa di 40 ore, cui i lavoratori possono essere esposti ripetutamente, giorno dopo giorno, senza effetti nocivi.* Questo allarme scatta quando la concentrazione media ponderata nelle 8 ore precedenti supera la soglia impostata.
- o *ALLARME 2 = TLV STEL (Short Time Exposure Limit) è il limite d'esposizione nel breve periodo ovvero la concentrazione cui i lavoratori possono essere esposti continuamente per 15 minuti, senza subire irritazioni, danni cronici o narcosi.* Questo allarme scatta quando la concentrazione media ponderata nei 15 minuti precedenti supera la soglia impostata.
- o *ALLARME 3 = TLV C (Ceiling) è il Limite massimo di concentrazione che non deve mai essere superata.* Questo tipo di allarme scatta quando la concentrazione istantanea supera la soglia impostata. Non vengono effettuare medie ponderate nel tempo.

*Questo tipo di allarme è impostabile solo con i nostri sensori per rilevazione di gas tossici.* 

**PARKING EN:** I livelli di allarme devono essere impostati in maniera crescente, quindi *SCALA del SENSORE ≥ ALLARME 3 ≥ ALLARME 2 ≥ ALLARME 1 ≥ FAULT (corrente <1 mA).* In questo caso però i primi 2 livelli di allarme rappresentano un valore ottenuto con una media temporale compresa tra 5 e 60 min. (*conforme alla norma EN 50545-1 per i parcheggi auto*). Tale valore è impostabile tramite il parametro **TWA**. Il livello 3 invece è istantaneo.

*Questo tipo di allarme (Vedi Tabella 3) è impostabile solo con nostri sensori per gas tossici presenti nei parcheggi auto (tipo TS220 e TS293 /EC/EN/EN2) o i bi-sensori (tipo TS255).* 

- *ZONA:* Definisce la zona cui verrà associato il Sensore. Le zone disponibili sono 2. La zona '**0**' significa che il Sensore non è associato a nessuna zona.
- *T.W.A.:* Questo parametro è modificabile solo nei sensori dove il tipo di allarme è *PARKING EN* (*in tutti gli altri casi è fisso a zero*). Rappresenta, su quanti minuti viene effettuata la media ponderata nel tempo per l'attivazione dei 2 allarmi. Il valore può essere scelto tra 5 e 60 min. (*in conformità* alla *norma EN50545-1 per i parcheggi auto*).
- *SOGLIA:* Indica il valore, oltre il quale, la soglia attiva il relativo allarme.

![](_page_23_Picture_9.jpeg)

*Le soglie hanno un'isteresi per evitare che l'uscita si attivi e disattivi continuamente (concentrazione che oscilla intorno al valore di soglia). Questa isteresi è 20% del valore della soglia impostata, per tutti i modelli di sensori. Unica eccezione è per i modelli per rilevazione di ossigeno (TS220EO / TS293EO / TS593EO) la cui l'isteresi è il 2%. Il livello di guasto (FAULT) ha un'isteresi di 1mA, quindi un Sensore esce dal guasto, quando la sua corrente supera i 2mA.*

### **Descrizione delle voci relative alle uscite (relè):**

![](_page_23_Picture_260.jpeg)

contemporaneamente o con la funzione *MEMORIZZA*. *Per sicurezza, se il ritardo fosse impostato diverso da zero, il parametro Memorizza verrà automaticamente modificato in NO.* 

![](_page_24_Picture_357.jpeg)

Con i tasti  $\leq$   $\mid$  e  $\mid$  e possibile spostarsi da una cifra all'altra, mentre si può modificare il valore con i

tasti  $[\triangle]$  e  $[\blacktriangledown]$  oppure con i tasti numerici e poi confermare premendo **ENTER**.

![](_page_25_Picture_313.jpeg)

riga verrà evidenziato il numero del Sensore.

**TECNOCONTROL S.r.l. - Via Miglioli, 47 20090 SEGRATE (MI) - Tel. 02. 26 92 28 90 - Fax 02. 21 33 734** 

 $\mathsf{l}$ 

![](_page_26_Picture_322.jpeg)

Dopo aver confermato la finestra avviserà che l'operazione è avvenuta con successo. ---------------Poi la schermata torna all'inizio della gestione della cancellazione.

**SENSORE N. 1 CANCELLATO** 

**MODIFICA (Livello 2)**: Per modificare un Sensore già configurato, premere il tasto  $6$  oppure ENTER

sulla relativa voce. I parametri vengono modificati e salvati in modo analogo alla configurazione Preconfigurata, ma in questo caso, non è possibile modificare le seguenti voci**: MODEL., TIPO, GAS, UdM., F.S. e ALL.**

**DETTAGLI**: Per vedere i parametri di un Sensore già configurato, premere **ENTER** sulla relativa voce o

il tasto  $\boxed{7}$  . Per tornare indietro, premere  $\boxed{\text{esc}}$ Scelto il numero desiderato, le voci come nella configurazione di un Sensore Preconfigurato. È possibile scorrerle con  $[\triangle]$  e  $[\triangledown]$ . Poi a fine

videata, viene anche indicato lo stato di abilitazione del Sensore. Infine, selezionando la riga con il numero dell'uscita, solo se è diversa da zero, premendo **ENTER** è possibile visualizzarne i dettagli. ---------------------

Le voci dei dettagli dell'uscita si scorrono con  $| \triangle | e | \blacktriangledown |$ . Inoltre, a fine videata, è indicato lo stato di tacitazione dell'uscita.

## **INGRESSO LOGICO**

In questo sottomenù è possibile gestire l'ingresso logico (**AUX**) della centrale, a cui è possibile collegare dispositivi con contatto NA o NC (*Sensori di gas con un contatto a relè, Sensori Fumo, Pulsanti, ecc.*). ---

**ABILITA/DISABILITA (Livello 1)**: Questi due voci permettono di abilitare o disabilitare l'*Ingresso Logico*. Lo stato "**disabilitato***"* è visualizzato nella schermata principale, a fianco all'Ingresso, con il simbolo "**\*\*\*\*\***".

![](_page_26_Picture_323.jpeg)

![](_page_26_Picture_324.jpeg)

![](_page_26_Picture_325.jpeg)

![](_page_26_Picture_326.jpeg)

![](_page_26_Picture_327.jpeg)

![](_page_27_Picture_274.jpeg)

![](_page_28_Picture_288.jpeg)

Per **Abilitare** o **Disabilitare** una Zona, premere **ENTER** sulla relativa voce o i tasti **1** oppure **2** .

![](_page_29_Picture_313.jpeg)

*guasto, per un totale di 10 uscite configurabili per ogni zona. L'uscita di guasto non segue la logica della zona ma interviene se un qualunque sensore della zona è in guasto.* 

#### IST-1424.CE02.01 CE424 / Istruzioni d'uso Pag. 31/52

### **Descrizione delle voci relative alla Zona:**

*LOGICA* Definisce l'operatore logico di attivazione delle uscite (relè) relative alle soglie:

- *AND (Prodotto Logico):* Le uscite relative alle soglie vengono attivate solo quando tutti i sensori della zona superano la relativa soglia impostata.
- *OR (Somma Logica)***:** Le uscite relative alle soglie vengono attivate quando uno o più sensori della zona superano la relativa soglia impostata (è il **funzionamento normale,** ogni sensore attiva gli allarmi al superamento della soglia impostata).
- *CORR.CON (Corrispondente Consecutivo):* Le uscite relative alle soglie vengono attivate quando due sensori consecutivi della zona superano la relativa soglia impostata. L'ultimo ed il primo non sono considerati consecutivi (es. installazione lungo un corridoio).
- *CIRC.CON (Circolare Consecutivo)*: Le uscite relative alle soglie vengono attivate quando due sensori adiacenti della zona superano la relativa soglia impostata. L'ultimo ed il primo sono considerati consecutivi (es. installazione circolare).
- *PARK-ITA (Parcheggi DM Italiano):* Le uscite relative alle soglie vengono attivate quando due sensori appartenenti alla zona superano la relativa soglia impostata. Questa configurazione va utilizzata se si deve programmare la centrale in accordo al **DM 1.02.1986 (punto b del paragrafo 3.9.3)** valido in Italia per i parcheggi auto (**Vedi Tabella 4**).

#### **Descrizione delle voci relative alle uscite:**

La descrizione delle voci: **USCITA N, TACITABILE, T.TACITAZ, ISTER.ON, ISTER.OFF/TEMPO ON, LOGICA POS e MEMORIZZA** sono identiche a quelle a pagina 24, nel capitolo, **CONFIGURA SENSORI**.

Poi a fine schermata, spostarsi su **PROSEGUI** (*nelle configurazioni delle uscite relative alla soglia 1 ed alla soglia 2*). Premendo **ENTER** è possibile proseguire fino alla schermata di configurazione delle uscite relative alla soglia *3* e di Fault (guasto). Poi spostarsi su **SALVA**, per salvare la configurazione inserita. **CONFIGUR. ZONE**

Premendo **ENTER** apparirà la finestra di conferma. Premere di nuovo **ENTER**

per confermare oppure per tornare indietro premere [Esc]

Se la procedura è corretta, la finestra avvisa che l'operazione è avvenuta con successo. --------------------------------------------------------------------------- Poi la schermata ritorna alla scelta del tipo di configurazione.

**CANCELLA (Livello 2)**: Per cancellare una zona o un gruppo di zone premere **ENTER** sulla relativa

voce o il tasto | 4 |

della prima zona del gruppo. ------------

![](_page_30_Picture_324.jpeg)

![](_page_30_Picture_325.jpeg)

![](_page_30_Picture_326.jpeg)

![](_page_30_Picture_327.jpeg)

*È possibile cancellare tutti i sensori compresi tra 2. Sia dal più piccolo al più grande, sia al contrario. Se 2 numeri di zona fossero uguali, l'effetto è come la gestione della singola Zona.* 

![](_page_30_Picture_328.jpeg)

indietro. Ogni volta che verrà premuto, si tornerà alla fase precedente.

**CANCELLA CONFERMARE ?** SI = ENTER  $NO = ESC$ 

#### IST-1424.CE02.01 CE424 / Istruzioni d'uso Pag. 32/52

Dopo aver confermato la finestra avviserà che l'operazione è avvenuta con successo. ------Poi la schermata torna all'inizio della gestione della cancellazione.

**MODIFICA (Livello 2)**: Per modificare una zona già configurata premere **ENTER** sulla relativa voce o il tasto [5] e poi procedere alla modifica dei parametri in modo analogo alla configurazione della Zona*.* 

**DETTAGLI**: Per vedere i parametri di una zona già configurata, premere **ENTER** sulla relativa voce o il

tasto **6** . Poi scelta la zona, come in configurazione, vengono mostrate le voci relative alla zona e il numero delle relative uscite. Per tornare indietro, premere [Esc]

Con i tasti  $\Box$  e  $\Box$  si scorrono le voci che sono le stesse della configurazione. Poi in fondo la videata, sono indicati lo stato di funzionamento e di abilitazione della zona.

Infine, selezionando la riga con il numero dell'uscita, se è diversa da zero, è possibile visualizzarne i dettagli, premendo **ENTER** . --------------------

![](_page_31_Picture_327.jpeg)

### **EVENTI**

In questo sottomenù è possibile visualizzare gli ultimi **100** eventi memorizzati dalla centrale. ----------------------------------------------------------

**ALLARMI/GUASTI**: sono solo gli eventi relativi a *guasti* e *allarmi* dei sensori, degli ingressi, delle zone e delle relative uscite. Sono ordinati dal più recente al più vecchio.

*La centrale memorizza gli eventi in modo ciclico, ovvero, dopo il 100, viene cancellato l'evento*   $\boldsymbol{\ell}$ *più vecchio.* 

Per visualizzare gli Eventi, premere  $\vert 1 \vert$  o  $\vert$ <sub>ENTER</sub> sulla relativa voce. La schermata mostra, la data, l'ora ed il tipo di evento. Gli eventi sono visualizzati a gruppi dello stesso giorno a partire dal più recente.

Poi con i tasti $\left[\triangle\right]$ e  $\left[\blacktriangledown\right]$  si scorrono gli eventi ed i giorni.

- **Prima riga:** è la data dell'evento, nel formato dd/mm/yy (Giorno/Mese/Anno). **Ogni riga successiva è un evento**
- **Prima parte:** è l'ora dell'evento, nel formato hh/mm/ss (Ore/Minuti/Secondi).
- **Seconda parte:** è il tipo di evento così composto:
	- o **Prima lettera:** indica l'oggetto cui si riferisce l'evento:
		- **'S':** Sensore.
		- **'I':** Ingresso Logico.
		- **'Z':** Zona.
		- **'U':** Uscita (relè).
	- o **Due numeri:** sono il numero dell'oggetto cui si riferisce l'evento.
	- o **Stato:** è il nuovo stato, raggiunto dall'oggetto che ha causato l'evento. Nello specifico:
		- Gli Ingressi Logici possono avere 2 stati: **ATT.** *(Attivo*) o **DIS.** *(Disattivo).*
		- Le Uscite (relè) possono avere 3 stati: **ATT.** *(attivo*), **DIS.** *(Disattivo)*, **TAC.** *(Tacitato)*.
		- I Sensori e le Zone possono avere 6 stati: **FLT** *(Guasto*), **NORM** *(Normale)*, **ALL1** *(Allarme 1)*, **ALL2** (*Allarme 2)*, **ALL3** *(Allarme 3)*, **F.S.** (*Fuori Scala*).

**CANCELLA ZONA N. 1 CANCELLATA** 

**DETTAGLI ZONE** ZONA **N. 1**  LOGICA : **AND**

USCITA\_1\_SOGLIA\_1 **USCITA N. : 2**

USCITA\_2\_SOGLIA 1

**1 ALLARMI/GUASTI** 

**EVENTI**

**2 TUTTI** 

#### IST-1424.CE02.01 CE424 / Istruzioni d'uso Pag. 33/52

**Esempio:** *nella schermata a fianco.* 

*La prima riga* indica che sono visualizzati quelli del 04 novembre 2016.

- *La seconda riga* indica che, alle ore 15, 12 minuti e 3 secondi (*15:12:03*) il Sensore numero 2 (*S02*) ha superato la soglia di Allarme 1 (*ALL 1*).
- *La terza riga indica* che, alle ore 14, 45 minuti e 21secondi (*14:45:21*) l'uscita relè numero 5 (*U05*) si è attivata (*ATT*.).
- *La quarta riga* indica che, alle ore 10, 38 minuti e 57secondi (*10:38:57*) l'Ingresso Logico numero 1 (*I01*) si è disattivato (*DIS.*).

*Nelle altre righe* non ci sono eventi.

**TUTTI**: sono tutti gli eventi memorizzati della centrale, ordinati dal più recente al più vecchio, *guasti* e *allarmi* (*sensori, ingressi, zone e relative uscite*) e quelli generici (*presenza o assenza di rete, accensione e reset della centrale*).

Per accedere a questa visualizzazione, premere **ENTER** sulla relativa voce o il tasto | 2 | Con

si scorrono gli eventi che sono visualizzati e ordinati con lo stesso metodo descritto precedentemente per il sottomenù **ALLARMI/GUASTI**.

Oltre alle precedenti indicazioni ci sono quelle relative agli eventi generici, che dopo l'ora, possono riportare le seguenti indicazioni:

- "**ACCENS.":** Indica quando la centrale è stata accesa (*alimentata*).
- "**RETE SI":** Indica quando la centrale è alimentata da rete (*solo se la batteria è installata*).
- "**RETE NO":** Indica quando la centrale è alimentata dalle batterie (*solo se le batterie sono installate*).
- "**RESET ":** Indica quando è stato eseguito il comando di Reset.

![](_page_32_Picture_340.jpeg)

**EVENTI 04/11/2016** 15:12:03 S 02 ALL1 14:45:21 U 05 ATT. 10:38:57 I 01 DIS. NESSUN EVENTO NESSUN EVENTO NESSUN EVENTO

![](_page_33_Picture_317.jpeg)

 $\mathbf{1}$ 

#### IST-1424.CE02.01 CE424 / Istruzioni d'uso Pag. 35/52

• **INFO MODBUS:** Si visualizza l'Indirizzo della Centrale e la Velocità di trasmissione configurate.---------------------------------------------

*La comunicazione, tramite protocollo Modbus RTU binario, utilizza la porta seriale RS485 (COM3) La porta COM3 è sulla scheda di espansione ES415 (Scheda Uscita PC-Modbus). RTU è l'acronimo inglese di Remote Terminal Unit - Unità Terminale Remota* 

**MODBUS** INDIRIZZO: 0 VELOCITA': 9600

![](_page_34_Picture_6.jpeg)

![](_page_34_Picture_255.jpeg)

### *Codici Funzione (Function Codes) e Lettura (Reading)*

*La lettura dello stato dei sensori avviene mediante il comando Read Holding Registers (03). Per ogni Rilevatore Gas (Sensore) sono disponibili 2 registri (non consecutivi). I registri si possono solo leggere.* 

*Da 1 a 200 sono i registri con i valori attuali (stessa numerazione dei sensori).* 

*Da 301 a 500 sono i registri di stato sensore (il registro 301 contiene lo stato del sensore 1). NOTA: Il valore di un sensore "NON CONFIGURATO" è sempre 0.* 

*Siccome i valori passati sono delle word (16 bit con segno), per poter rappresentare numeri decimali, certi valori vengono moltiplicati per un fattore determinato dal numero di cifre decimali indicate nella configurazione del rilevatore.* 

*Se le cifre decimali sono 0, il valore non subisce moltiplicazioni. Con una cifra, si moltiplica per 10, con 2 cifre per 100 e con 3 cifre per 1000.* 

*Per quanto riguarda lo stato dei sensori, la seguente tabella specifica il significato dei valori* 

![](_page_34_Picture_256.jpeg)

### **ACCESSO MENU'**

 $\sqrt{i}$ 

In questo sottomenù è possibile gestire le password d'accesso ai menù. Premere  $\left[\text{ENTER}\right]$  sulla relativa voce o sul corrispondente tasto numerico. --  $\rightarrow$ 

![](_page_34_Picture_257.jpeg)

Premere **ENTER** sulla relativa voce o il tasto **1** . --------------------------------

**ACCESSO MENU 1 LIVELLO 1**  2 LIVELLO<sub>2</sub> 3 LVELLO 3

![](_page_34_Picture_258.jpeg)

**1 ABIL. LIVELLO**  2 DISAB. LIVELLO **ASSWORD** 

![](_page_35_Picture_249.jpeg)

**DISAB. LIVELLO**: Questa voce permette di **disabilitare** il relativo livello di accesso senza aspettare che vengano disabilitati automaticamente dopo un'ora dall'abilitazione.

*Effettuando la disabilitazione, vengono disabilitati anche tutti i livelli superiori (es. disabilitando il livello 1, vengono disabilitati, anche i livelli 2 e 3)* 

Premere **ENTER** sulla relativa voce o il tasto  $2$  apparirà la finestra di

conferma. Premere | esc | se si volesse tornare indietro oppure premere

**ENTER** per confermare.

Dopo la finestra avviserà che l'operazione è avvenuta con successo.  $-\rightarrow$ Poi la schermata torna all'inizio della gestione dell'accesso ai menù.

**MODIF. PASSWORD**: Questa voce permette di **modificare la password** di abilitazione del relativo livello d'accesso.

Premere **ENTER** sulla relativa voce o il tasto **3** Apparirà la schermata in

cui vi verrà chiesto di inserire prima la vecchia password e poi la nuova. Se la vecchia password fosse sbagliata, la finestra avviserà dell'errore e poi tornerà alla schermata di inserimento della password.

Se invece l'operazione è corretta, dopo aver inserito la nuova password, la finestra avviserà che l'operazione è avvenuta con successo. ----------- Poi la schermata tornerà all'inizio della gestione dell'accesso ai menù.

*Se la password di un livello di accesso fosse smarrita o dimenticata, è possibile modificarla inserendo come vecchia password, quella di un livello d'accesso superiore* 

*Esempio: se fosse smarrita la password del livello 1, è possibile cambiarla inserendo come vecchia password quella del livello 2 o del livello 3.* 

*Al termine della programmazione si consiglia di inserire nuove Password per il Livello 1 e il Livello 2 al posto di quelle "0000" di fabbrica.* 

*Quando si inseriscono nuove Password, ricordarsi sempre di scriverle e conservarle in luogo sicuro. In caso di perdita delle Password mettersi in contatto con il Nostro servizio assistenza*

**INSERISCI**

**LIVELLO 1**

**LIVELLO 1 DISABILITATO** 

**PASSWORD LIVELLO 1** 

**MODIFICATA** 

### IST-1424.CE02.01 CE424 / Istruzioni d'uso Pag. 37/52

![](_page_36_Picture_289.jpeg)

*i* 

#### IST-1424.CE02.01 CE424 / Istruzioni d'uso Pag. 38/52

*Il test della batteria viene eseguito automaticamente ogni giorno. Se manca la tensione di rete il test di batteria non può essere eseguito e viene sospeso se è in corso* 

*La centrale verrà automaticamente alimentata dalla batteria in caso di mancanza di rete. Se la tensione della batteria scendesse sotto i 22 Vcc, la centrale si spegnerà automaticamente per evitare di danneggiare la batteria (scarica eccessiva). Quando è presente l'alimentazione di rete, la batteria viene ricaricata e mantenuta carica.* 

*Se la batteria (configurata presente) venisse scollegata e/o collegata con la centrale alimentata da rete, il LED giallo si accenderà a lampeggio veloce, per riattivare il normale funzionamento della batteria, sarà necessario spegnere e riaccendere la centrale*

### **PRES. BATT.** *(Presenza Batteria):*

- Se è impostato **NO**, la batteria non è presente. *Nella Schermata Principale l'icona in basso a sinistra sarà assente e se manca la tensione di rete la centrale si spegnerà*.
- Se è impostato *SI*, indica la presenza della batteria. *Nella Schermata Principale l'icona in basso a sinistra indicherà lo stato di carica della batteria secondo il seguente schema*:
	- $\circ$   $\blacksquare$ : Batteria Carica. La tensione della Batteria è maggiore di 26,5Vcc.
	- $\circ$   $\blacksquare$ : Batteria Parzialmente Carica. La tensione della Batteria è tra 24 Vcc e 26,5 Vcc.
	- **曲**: Batteria Poco Carica. La tensione della Batteria è tra 22Ve 24V.
	- $\circ$   $\blacksquare$  : Batteria Scarica. La tensione della Batteria è tra 20,7Vcc e 22Vcc.
	- o **[1]** (Lampeggio): Batteria Guasta. La tensione è inferiore 20,7Vcc o maggiore di 28Vcc. La batteria è considerata guasta e non viene più ricaricata. Quindi sarà necessario sostituire le due batterie.

### **TEST BATT.** *(Test Batteria):*

- Se è impostato *SI*, si attiva o indica che è in corso il test. Il Test dura circa un minuto e verifica, con un carico, il corretto funzionamento della batteria. Se durante questa fase la tensione sulla batteria dovesse scendere sotto i 20,7Vcc, viene segnalata come **Guasta** (vedi sopra) e non viene più ricaricata. *Il test non viene attivato in mancanza di rete o della batteria.*
- Se è impostato *NO*, il test si disattiva o indica che non è in corso il test della batteria.

*Quando il Test Batteria è attivato, sulla scheda di alimentazione, posta nella base della custodia, si accende il relativo Led (TEST BATT ON). Considerare che le due resistenze di potenza (carico) si riscaldano per il tempo del test.*

![](_page_37_Picture_306.jpeg)

- **STATO SENSORI** 1) 04.00 mA
- 2) 05,23 mA
- 3) 04,05 mA
- 4) 12,38 mA
- 5) 12,00 mA
- 6) 11,58 mA

*Se la scheda ES404, non fosse montata, i valori visualizzati dei corrispondenti ingressi non vanno considerati, perché normalmente rimangono a zero (sensori non collegati).* 

*Anche gli ingressi delle UR senza sensori collegati, rimangono a zero. Se le UR non fossero collegate, a lato del numero del sensore appare la scritta "FUORI LINEA".* 

*Considerare che per tutti i valori visualizzati, potrebbero oscillare le due cifre dopo la virgola.* 

### **COLLAUDO (Livello 3)**: *Questa voce non è accessibile*, *è riservata al collaudo in produzione*.

### **SD CARD**

In questo sottomenù è possibile gestire la scheda SD Card, dopo averla inserita nella sua sede. L'alloggiamento della scheda è sul circuito posto nel coperchio della Custodia. -------------------------------------------------------

![](_page_37_Picture_31.jpeg)

 $\boldsymbol{\ell}$ 

Le SD Card compatibili sono del tipo **SD** e **SDHC fino a 32Gb**. Le **SDXC** devono essere formattate con FAT32 (max 32Gb). Normalmente la centrale accetta tutte SD Card, si consiglia comunque di utilizzare quelle di produttori qualificati.

**SD CARD 1 AGGIORNARE FW**  2 COPIA CONF. DA 3 COPIA CONF. SU 4 COPIA EVEN. SU 5 MEMORIZZA DATI

![](_page_38_Picture_245.jpeg)

**AGGIOR. FIRMWARE INSERIRE** 

**AGGIOR. FW. (Livello 2)**: Questa voce permette di *Aggiornare il Firmware* della centrale tramite un file precedentemente salvato su una scheda SD Card. Il file può essere scaricato dal nostro sito "*www.tecnocontrol.it*" nell'area **DOWNLOAD > SOFTWARE >** *Aggiornamento Firmware CE424*  seguendo le relative istruzioni.

Premendo **ENTER** sulla relativa voce o il tasto  $\left( 1 \right)$ , verranno visualizzate le operazioni da eseguire prima di avviare la procedura di aggiornamento.

NELLA CENTRALE *Prima mettere il Jumper JP3 in posizione "CHIUSO" e poi inserire la*  IL JUMPER JP3 *scheda SD Card nella sua sede (Vedi sotto Fig.6).* LA SDCARD E PREMERE ENTER Poi premere **ENTER** per avviare l'aggiornamento o premere [ESC] per tornare indietro. ----------------------------------------------------------------------------------- **Fig.6- Scheda posta nel Coperchio** *JUMPER JP3* SD-CARD JP4 PROGRAM *SD-CARD* **JP3 APERTO JP3 CHIUSO**  $AT$  $RT1$  $\frac{2}{1}$   $\frac{3}{117}$   $\frac{4}{117}$   $\frac{5}{106}$   $\frac{6}{108}$   $\frac{7}{108}$   $\frac{8}{108}$  $735$ **Solo se la procedura precedente risulta corretta la centrale si riavvia. In caso contrario la centrale non prosegue.** La centrale controlla che sulla scheda SD Card sia presente un file valido per l'aggiornamento. Se ce ne fosse più di uno, viene caricato il file con la versione più aggiornata. Quando la Centrale si riavvia, inizia l'aggiornamento automatico del

Firmware, la cui durata è circa 3÷4 minuti. Questa fase è indicata dal lampeggio del Led giallo e dal messaggio sul display. ---------------------- Se nell'SD Card non fosse presente nessun file o ci fosse una versione del Firmware precedente o uguale a quella già installata, la centrale lo segnalerà e poi si riavvierà senza effettuare aggiornamenti. --------------------Se l'SD Card non fosse leggibile, la centrale lo segnalerà e poi si riavvierà normalmente. --------------------------------------------------------------- Se l'SD Card non fosse inserita o non venga rilevata, la centrale lo segnalerà e poi si riavvierà normalmente. Verificare di aver inserito bene la scheda ed eventualmente verificarne il funzionamento tramite test (vedi menù *Servizio Test Elettrico Test SDCard*). -------------------------------------------------------------------------- Al termine dell'aggiornamento, un messaggio confermerà che l'operazione è terminata, inoltre per 3 secondi verrà acceso il led verde ed il Buzzer. Dopo la centrale si riavvierà in funzionamento normale.---- > **Rimettere il Jumper JP3 in posizione "Aperto",** in caso contrario, ad ogni riavvio, la centrale controllerà se c'è un file di **ATTENDERE AGGIORNAMENTO IN CORSO FIRMWARE ASSENTE O GIA' PRESENTE SD CARD NON LEGGIBILE SD CARD ASSENTE AGGIORNAMENTO EFFETTUATO** 

aggiornamento sulla scheda SD Card..

Se l'aggiornamento fosse non corretto, il display informerà che l'operazione è fallita e per 3 secondi, accenderà il Led rosso ed il Buzzer. Poi si riavvierà automaticamente in funzionamento normale, ma con la precedente versione di Firmware. -------------------------------------------------

**AGGIORNAMENTO FALLITO** 

In caso di errori durante l'aggiornamento, il Firmware potrebbe risultare incompleto. Questo evento viene segnalato dal messaggio **FIRMWARE CORROTTO**, visualizzato quando la centrale si riavvia. In questo caso, provare a disalimentare e rialimentare la centrale e ripetere l'aggiornamento. Se il fenomeno persiste, verificare l'integrità e la correttezza del file di aggiornamento caricando una versione di Firmware precedente funzionante. In caso contrario contattare il fornitore.

**COPIA CONF. DA (Livello 2)**: Questa voce "*Copia Configurazione Da*" permette di caricare una *configurazione (Sensori, Ingresso Logico, Zone, U.R. ed Uscite)* su una centrale, utilizzando un file precedentemente salvato sulla scheda SD Card. Il file, nominato '*CE424\_CF.txt*', può essere creato *SOLAMENTE* con la funzione '**COPIA CONF. SU**' (*vedi sotto*). Questa funzione può essere utilizzata per ripristinare una configurazione su una centrale (guasto della memoria) o per trasferire la stessa configurazione su altre centrali dello stesso modello.

Premendo **ENTER** sulla relativa voce o il tasto  $2$ , verranno visualizzate le operazioni da eseguire prima di avviare la procedura.

![](_page_39_Picture_225.jpeg)

### IST-1424.CE02.01 CE424 / Istruzioni d'uso Pag. 41/52

INSERIRE NELLA CENTRALE LA SD CARD E PREMERE ENTER

![](_page_40_Picture_263.jpeg)

operazioni da eseguire prima di avviare la procedura.

Dopo aver inserita la SD Card premere **ENTER** per avviare il salvataggio

degli eventi o premere **ESC** per tornare indietro. -------------------------------

## *Il resto della sequenza di funzionamento è analogo alla funzione precedente (Vedi sopra).*

**MEMORIZZA DATI (Livello 1)**: Questa voce permette di *salvare in modo continuo* i valori letti dalla centrale *(Data Logger dei Sensori, dell'ingresso logico e delle Zone),* questi dati vengono scritti ogni minuto, nella scheda SD Card, in un file in formato testo "*DL\_N.roMese\_N.roAnno.txt*", che può essere importato in Microsoft Excel per analizzarne il contenuto o visualizzarne l'andamento tramite grafici (*Vedi esempio sotto*).

I valori **N.roMese e N.roAnno** sono due cifre numeriche che rappresentano il numero del mese e le ultime due cifre dell'anno, così come impostati nella data della centrale.

![](_page_41_Picture_247.jpeg)

*Quando è attiva la memorizzazione dei dati, è segnalata nella schermata principale, in basso a*   $\boldsymbol{\ell}$ *destra, con la scritta "SD"* 

**Esempio**: importazione file con Microsoft Office Excel 2007 (*in altre versioni le operazioni potrebbero essere leggermente diverse*):

- 1) Aprire Microsoft Excel 2007.
- 2) Cliccare in alto sul campo "*Dati*".
- 3) Cliccare su in alto a sinistra, nell'area "*Carica dati esterni*", sull'icona "Da testo".
- 4) Selezionare il file "*DL\_N.roMese\_N.roAnno.txt*" desiderato e premere sul tasto "*Importa*".
- 5) Selezionare nell'area "T*ipo dati originali*" il campo "*Larghezza fissa*".
- 6) Premere sul tasto "*Fine*" e poi sul tasto "*OK*".
- 7) A questo punto il file verrà caricato. I campi sono disposti nel seguente modo:
	- a) La prima riga contiene la data, i numeri dei sensori, i numeri degli ingressi logici (*preceduti dalla lettera 'I'*) ed i numeri delle zone (*preceduti dalla lettera 'Z'*).
	- b) Sotto la data sono elencati i minuti in cui è stata registrata la lettura.
	- c) Sotto i sensori sono presenti tre colonne che ne rappresentano i *valori*, l'*unità di misura* e lo *stato*.
	- d) Sotto gli ingressi logici e le zone viene riportato lo *stato*.
	- e) Se un dispositivo non è configurato compare la scritta "--------".
	- f) Se un ingresso logico od una zona sono disabilitati compare la scritta "\*\*\*\*\*".
	- g) Se un sensore è disabilitato viene comunque registrato il valore, ma lo stato viene segnato con la scritta "\*\*\*\*\*".
	- h) Se un sensore appartiene ad un'U.R. disabilitata, il suo valore non viene registrato e compare la scritta "\*\*\*\*\*\*\*\*\*".
	- i) La struttura viene ripetuta giornalmente.
- 8) È possibile scorrere i valori ed analizzarli, oppure visualizzarne l'andamento tramite un grafico selezionando la colonna dei minuti e quella dei valori registrati.

### **APPENDICE**

![](_page_42_Picture_191.jpeg)

*(1) Con collegati tutti gli 8 rilevatori e i 9 relè attivati.* 

*(2) Potenza max assorbita dalla centrale a 27.6Vcc erogati dall'alimentatore (con 8 Rilevatori).* 

*(3) Le batterie non sono comprese nella fornitura. Se fosse richiesta un'autonomia maggiore sono utilizzabili 2 Batterie 12V- da 3Ah o da 7Ah collegate in serie, ma causa le dimensioni, vanno installate in un contenitore esterno. L'autonomia, con 8 sensori, diventa: circa 2 ore con batterie da 3Ah (ogni Sensore in meno aumenta l'autonomia di circa 10 min) e circa 5 ore con le 7Ah (ogni Sensore in meno aumenta l'autonomia di circa 30min.).* 

*(4) Ogni Rilevatore in meno aumenta l'autonomia di circa 5 minuti (es. con 6 sensori l'autonomia aumenta di 10 min.= 70 minuti).* 

*(5) Utilizzando Passacavi Metrici (M16 e M20 Passo ISO 1,5mm) con protezione IP65 o superiore.* 

### IST-1424.CE02.01 CE424 / Istruzioni d'uso Pag. 44/52

### **TABELLA RIASSUNTIVA DEI MESSAGGI D'ANOMALIA E DI ALLARME**

![](_page_43_Picture_425.jpeg)

*(1) Lampeggio = 1sec ON / 1sec OFF / (2) Lampeggio breve = 0,1sec ON / 1sec OFF / (3) Lampeggio veloce = 0,1sec ON / 0,1sec OFF (4) In caso di sensore impostato con 'allarme decrescente' il display diventa giallo* 

![](_page_43_Picture_426.jpeg)

### **TABELLA 1**

### **ELENCO DEI MODELLI DI RILEVATORI PRECONFIGURATI**

**Da Genn. 2017 i tipi TS282xx (IP65) sostituiscono tutti i TS220xx e i TS292xx**  i **(es. TS292KM diventa TS282KM oppure il TS220EO diventa TS282EO).**

![](_page_43_Picture_427.jpeg)

### IST-1424.CE02.01 CE424 / Istruzioni d'uso Pag. 45/52

![](_page_44_Picture_443.jpeg)

*Refrigeranti: SF1-H (R134a) - SF2-H (R404a) - SF3-H (R407c) SF4-H (R410a) - SF5-H (R507).* 

### **Elenco dei Rilevatori PRECONFIGURATI con DISPLAY e con Cartuccia Sensore Sostituibile**

![](_page_44_Picture_444.jpeg)

### **Elenco dei Rilevatori PRECONFIGURATI senza la Cartuccia Sensore Sostituibile**

![](_page_44_Picture_445.jpeg)

*I modelli SE183K sono configurabili come i corrispondenti SE193 l'unica differenza è la Custodia.* 

# *NOTE ALLE TABELLE:*

**(1)** Non è consigliato impostare livelli di preallarme inferiori al valore indicato.<br> **(2)** L'allarme per carenza di Ossigeno viene visualizzato come **ALL.** 

L' allarme per carenza di Ossigeno viene visualizzato come **ALL.**..

(3) L'allarme per eccesso di Ossigeno viene visualizzato come **ALL.**<br>(4) Prodotto fuori produzione o non più disponibile.

**(4)** Prodotto fuori produzione o non più disponibile.

#### IST-1424.CE02.01 CE424 / Istruzioni d'uso Pag. 46/52

### **TABELLA 2 – VALORI PRECONFIGURATI DEI TLV**

![](_page_45_Picture_469.jpeg)

I valori indicati sono riferiti alle prescrizioni degli enti che si occupano della salute dei lavoratori, l'europeo **COSHH** (*Control Of Substances Hazardous to Health*) e lo statunitense **OSHA** (*Occupational Safety and Health Administration*).

### **TABELLA 3 – VALORI PRECONFIGURATI PER USO PARKING-EN (EN50545-1)**

![](_page_45_Picture_470.jpeg)

Come indicato nella norma EN50545-1, i valori del **TWA**, indicati in Tabella 3, possono essere programmati da 5 a 60 minuti; mentre il ritardo dell'attivazione del relè **ISTER.ON** nella **SOGLIA 3** può essere programmato da 60 a 300 secondi.

### **TABELLA 4 – VALORI DA IMPOSTARE PER USO PARKING-ITA (DM 1.02.1986)**

![](_page_45_Picture_471.jpeg)

Per un parcheggio, in conformità al DM 1.12.1986, tutti i Sensori relativi alla rilevazione del **CO**, devono essere configurati con un allarme di tipo **CRESCENTE** e tutti vanno associati ad una stessa zona, impostando la logica come **PARK-ITA**.

La **SOGLIA 1** può non essere utilizzata.

La **SOGLIA 2**, per il sensore **Vapori di Benzina**, può non essere utilizzata.

L'uscita relativa alla **SOGLIA 3** va configurata nella programmazione di tutti i singoli sensori. L'uscita relativa alla **SOGLIA 2**, per i sensori di **CO**, va configurata nella programmazione delle uscite disponibili per la **ZONA** (**USCIT\_1\_SOGLIA\_2, USCIT\_2\_SOGLIA\_2** ).

### **TABELLA 5 - PARAMETRI PRECONFIGURATI DEL FUNZIONAMENTO DEI RELÉ RILEVATORI PER GAS INFIAMMABILI**

![](_page_46_Picture_342.jpeg)

### **RILEVATORI PER GAS TOSSICI e ASFISSIANTI (CO2)**

![](_page_46_Picture_343.jpeg)

(1) Nel caso in cui il tipo di allarme impostato sia "Parking-EN", questo valore diventa "60".

### **RILEVATORI PER GAS VITALI (Ossigeno)**

![](_page_46_Picture_344.jpeg)

### IST-1424.CE02.01 CE424 / Istruzioni d'uso Pag. 48/52

### **TABELLE PROMEMORIA DELLA CONFIGURAZIONE**

*Si consiglia di compilare queste tabelle come promemoria della Configurazione effettuata. Inoltre sarebbe opportuno fotocopiare questi dati, allegando una copia alla centrale e un'altra alla documentazione della centrale.* 

![](_page_47_Picture_254.jpeg)

![](_page_48_Picture_252.jpeg)

![](_page_48_Picture_253.jpeg)

![](_page_48_Picture_254.jpeg)

**NOTA** <sup>(1)</sup> Solo se è installata una sola **ES380UR** – Scheda Espansione 4 relè.<br>**NOTA** <sup>(2)</sup> Solo se sono installate n.2 ES380UR – Scheda Espansione 4 relè. n *NOTA (2)* Solo se sono installate n.2 ES380UR – Scheda Espansione 4 relè, per un totale di 8 Uscite relè.

*NOTA (3)* Normalmente lasciare NO. Si utilizza solo per disattivare momentaneamente delle uscite legate a segnalatori acustici.

*NOTA (4)* Si consiglia di impostare sempre un valore tra 10 e 60 secondi. (tipicamente 10÷20" per allarmi Ottici/Acustici e 30÷60" per Valvole di Blocco Gas). In caso di allarme "Parking-EN", il valore minimo è 60, ma solo per il relè legato alla soglia 3.

*NOTA (5)* Normalmente lasciare ZERO. Si utilizza solo per attivare utilizzatori che devono rimanere in funzione oltre l'allarme. Questa funzione non può essere usata insieme alla funzione "Tempo ON" e non si può selezionare "Memoria SI".

*NOTA (6)* Normalmente lasciare ZERO. Questa funzione non può essere usata insieme alla funzione "Isteresi OFF" e non si può selezionare "Memoria SI".

*NOTA (7)* L'Uscita Memorizzante è impostabile "SI" solo se "Isteresi OFF" o "Tempo ON" sono impostati a ZERO. Normalmente va impostata "SI" per impedire il riarmo di un attuatore (per es. l'Elettrovalvola d'intercettazione del Gas) senza prima verificare se la Centrale sia in stato d'allarme.

![](_page_49_Picture_250.jpeg)

![](_page_49_Picture_251.jpeg)

![](_page_49_Picture_252.jpeg)

**NOTA**<sup>(1)</sup> Solo se è installata una <u>ES380UR – Scheda Espansione 4 relè</u>.<br>**NOTA** <sup>(2)</sup> Solo se sono installate n.2 <u>ES38</u>0UR – Scheda Espansione 4 re

*NOTA (2)* Solo se sono installate n.2 ES380UR – Scheda Espansione 4 relè, per un totale di 8 Uscite relè.

*NOTA (3)* Normalmente lasciare NO. Si utilizza solo per disattivare momentaneamente delle uscite legate a segnalatori acustici.

*NOTA (4)* Si consiglia di impostare sempre un valore tra 10 e 60 secondi. (tipicamente 10÷20" per allarmi Ottici/Acustici e 30÷60" per Valvole di Blocco Gas). In caso di allarme "Parking-EN", il valore minimo è 60, ma solo per il relè legato alla soglia 3.

*NOTA (5)* Normalmente lasciare ZERO. Si utilizza solo per attivare utilizzatori che devono rimanere in funzione oltre l'allarme. Questa funzione non può essere usata insieme alla funzione "Tempo ON" e non si può selezionare "Memoria SI".

*NOTA (6)* Normalmente lasciare ZERO. Questa funzione non può essere usata insieme alla funzione "Isteresi OFF" e non si può selezionare "Memoria SI".

*NOTA (7)* L'Uscita Memorizzante è impostabile "SI" solo se "Isteresi OFF" o "Tempo ON" sono impostati a ZERO. Normalmente va impostata "SI" per impedire il riarmo di un attuatore (per es. l'Elettrovalvola d'intercettazione del Gas) senza prima verificare se la Centrale sia in stato d'allarme.

### IST-1424.CE02.01 CE424 / Istruzioni d'uso Pag. 51/52

![](_page_50_Picture_377.jpeg)

### **NOTE:**

![](_page_51_Picture_96.jpeg)

*Il Numero di Serie della Centrale è sull'Etichetta di Collaudo posta all'interno, nella base della*   $\bm{i}$ *Centrale. Il modello e la versione di firmware sono visibli all'accensione oppure sul display dal menù Impostazioni Generali Info.*